# Guia do HP ProtectTools Security Manager (Gerenciador de segurança HP ProtectTools)

Business Desktops HP Compaq

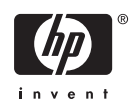

© Copyright 2006 Hewlett-Packard Development Company, L.P. As informações contidas neste documento estão sujeitas à alterações sem aviso.

Microsoft e Windows são marcar registradas da Microsoft Corporation nos Estados Unidos e outros países.

Intel e SpeedStep são marcas registradas da Intel Corporation nos Estados Unidos e em outros países.

As únicas garantias para produtos e serviços da HP são as estabelecidas nas declarações de garantia expressa que acompanham tais produtos e serviços. Nenhuma parte deste documento pode ser inferida como constituindo uma garantia adicional. A HP não será responsável por erros técnicos ou editoriais ou por omissões aqui contidas.

Este documento contém informações de propriedade da HP protegidas por direitos autorais. Nenhuma parte deste documento pode ser fotocopiada, reproduzida ou traduzida para qualquer outro idioma sem a permissão prévia e por escrito da Hewlett-Packard Company.

Guia do HP ProtectTools Security Manager (Gerenciador de segurança HP ProtectTools)

Business Desktops HP Compaq

Primeira edição: agosto de 2006

Número de peça: 431330-201

## **Sobre este guia**

Este guia fornece instruções para a configuração e uso do gerenciador de segurança HP ProtectTools.

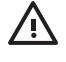

**AVISO!** O texto apresentado dessa maneira indica que a não-observância das orientações poderá resultar em lesões corporais ou morte.

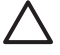

**CUIDADO** O texto apresentado dessa maneira indica que a não-observância das orientações poderá resultar em danos ao equipamento ou perda de informações.

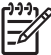

**Nota** O texto apresentado dessa maneira oferece informação adicional importante.

# **Conteúdo**

### **[1 Introdução](#page-6-0)**

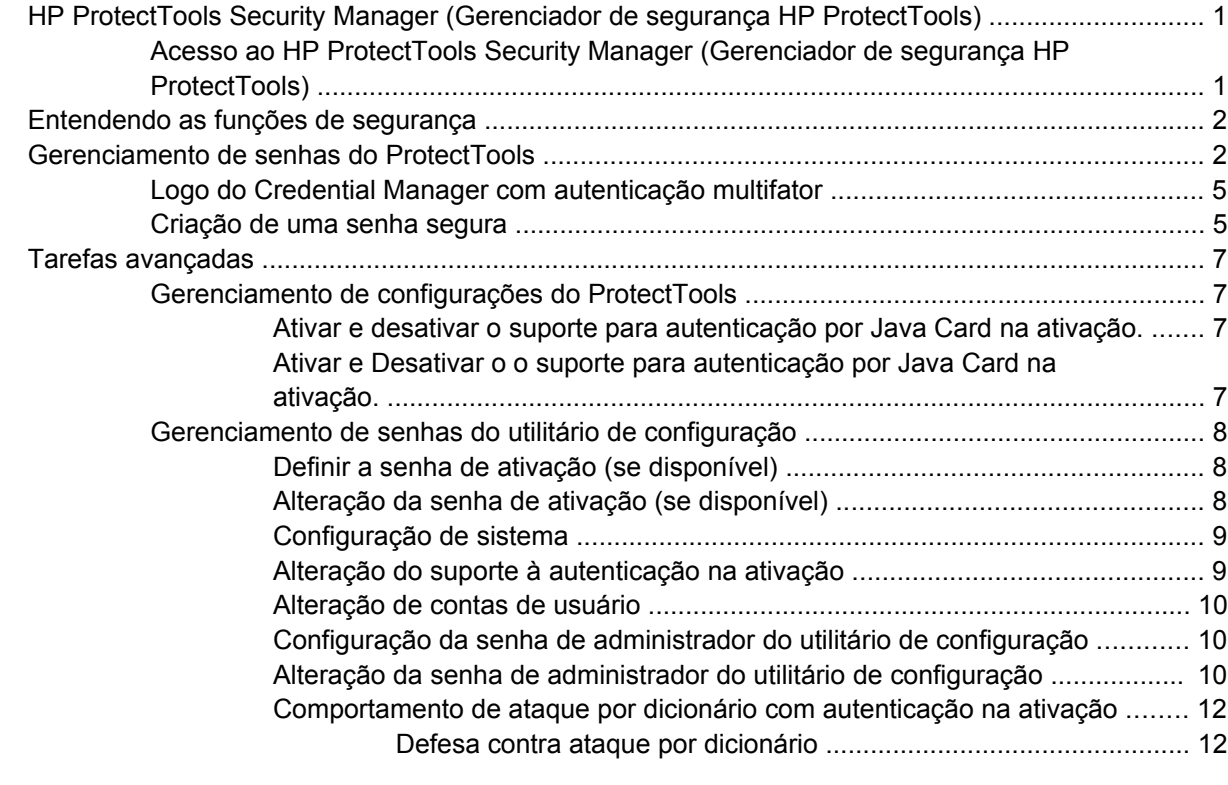

#### **[2 HP para ProtectTools](#page-18-0)**

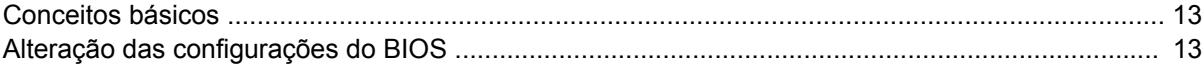

### **[3 HP Embedded Security para ProtectTools](#page-20-0)**

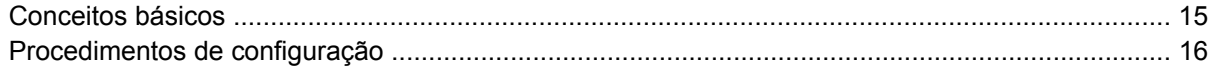

### **[4 HP Credential Manager para ProtectTools](#page-22-0)**

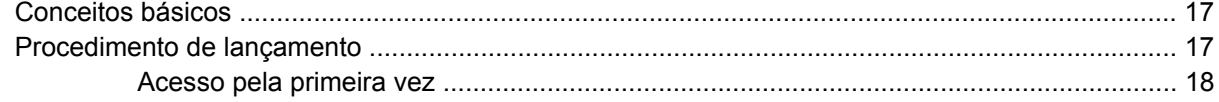

### **[5 HP Java Card Security para ProtectTools](#page-24-0)**

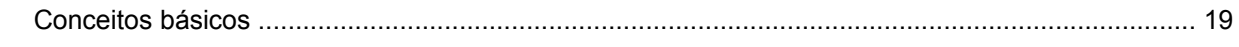

### 6 Soluções de terceiros

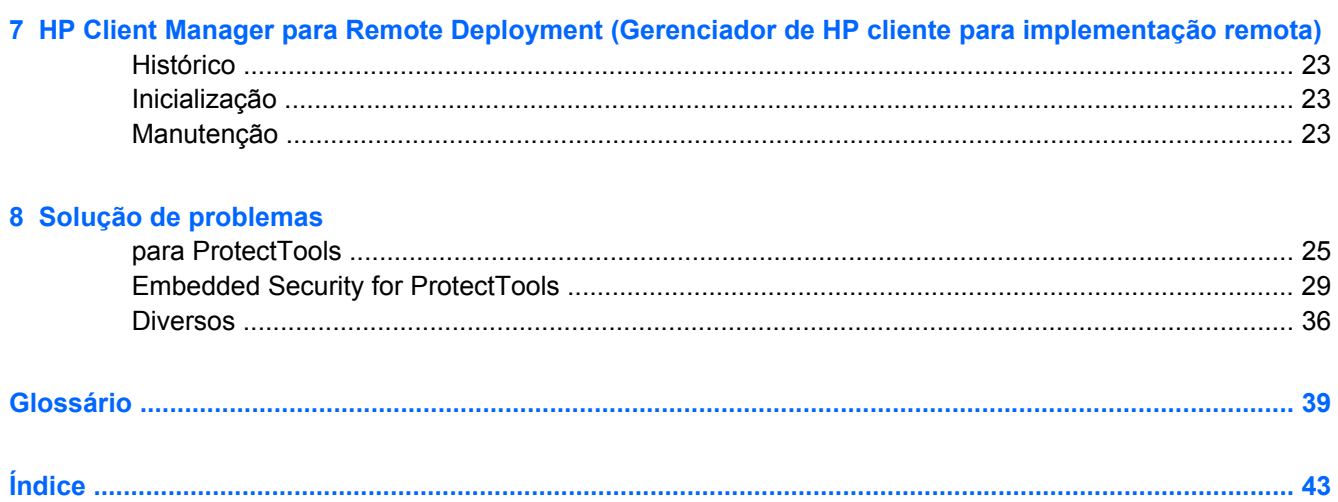

# <span id="page-6-0"></span>**1 Introdução**

## **HP ProtectTools Security Manager (Gerenciador de segurança HP ProtectTools)**

O software ProtecTools Security Manager oferece os recursos de segurança que são projetados para ajudar na proteção contra acesso não autorizado ao computador, redes e dados críticos. A funcionalidade de segurança avançada é oferecida pelos seguintes módulos:

- Configuração do BIOS HP para ProtectTools
- **HP Embedded Security para ProtectTools**
- **HP Credential Manager para ProtectTools**
- HP Java Card Security para ProtectTools

Os módulos disponíveis para seu computador podem variar dependendo do modelo. Os módulos ProtectTools podem vir pré-instalados, fornecidos em CD enviado com o computador, ou disponíveis para compra no Web site da HP. Para obter mais informações, visite <http://www.hp.com>.

**Nota** Consulte as telas de ajuda do ProtectTools para instruções específicas sobre os módulos **ProtectTools** 

Para utilizar o TMP (Trusted Platform Module – ou módulo Trusted Platform), as plataformas que contêm o TPM exigem ambos TCG Software Stack (TTS) e software . Alguns modelos oferecem TSS; se o TSS não for oferecido, poderá ser adquirido junto à HP. Além disso, requer a compra separada de software habilitador de TPM para alguns modelos. Consulte [Soluções de terceiros](#page-26-0) para obter mais detalhes.

### **Acesso ao HP ProtectTools Security Manager (Gerenciador de segurança HP ProtectTools)**

Para acessar o gerenciador de segurança ProtectTools a partir do painel de controle do Microsoft Windows:

- ▲ No Windows XP: Clique em **Iniciar** > **Painel de controle** > **Centro de segurança** > **HP ProtectTools Security Manager (Gerenciador de segurança HP ProtectTools)**.
- ▲ No Windows 2000: Clique em **Iniciar** > **Todos os programas** > **HP ProtectTools Security Manager (Gerenciador de segurança HP ProtectTools)**.
	- **Nota** Depois de configurar o módulo , também é possível acessá-lo a partir da tela de login do Windows. Consulte o [HP Credential Manager para ProtectTools](#page-22-0) para obter mais informações.

l−≾

## <span id="page-7-0"></span>**Entendendo as funções de segurança**

Ao administrar a segurança do computador (particularmente para grandes organizações) uma prática importante é dividir as responsabilidades e direitos entre vários tipos de administradores e usuários.

17

**Nota** Em uma organização pequena, ou para uso individual, estas funções podem ser executadas pela mesma pessoa.

No ProtectTools, as tarefas de segurança e privilégios podem ser divididos nas seguintes funções:

Diretor de segurança - Define o nível de segurança para a empresa ou rede e determina os recursos de segurança a implementar, como Java Cards, leitores biométricos ou tokens USB.

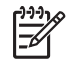

**Nota** Muitos dos recursos no ProtectTools podem ser personalizados pelo diretor de segurança em cooperação com a HP. Para obter mais informações, visite <http://www.hp.com>.

- Administrador de TI aplica e gerencia os recursos de segurança definidos pelo diretor de segurança. Também pode ativar e desativar alguns recursos. Por exemplo, se o diretor de segurança decidiu empregar Java Cards, o administrador de TI pode ativar o modo de segurança do BIOS por Java Cards.
- Usuário utiliza os recursos de segurança Por exemplo, se o diretor de segurança e o administrador de TI decidiram empregar Java Cards no sistema, o usuário pode definir o PIN para o Java Card e utilizar o cartão para autenticação.

Os administradores são encorajados a realizar as "melhores práticas" em restringir os privilégios de usuários-finais e acesso restritivo aos usuários.

## **Gerenciamento de senhas do ProtectTools**

A maioria dos recursos do HP ProtectTools Security Manager (Gerenciador de segurança HP ProtectTools) são protegidos por senhas. A tabela a seguir relaciona as senhas utilizadas com mais freqüência, o módulo de software onde a senha é definida e a função da senha.

As senhas que forem definidas e utilizadas por administradores de TI apenas também são indicadas nesta tabela. Todas as demais senhas podem ser definidas por usuários regulares ou administradores.

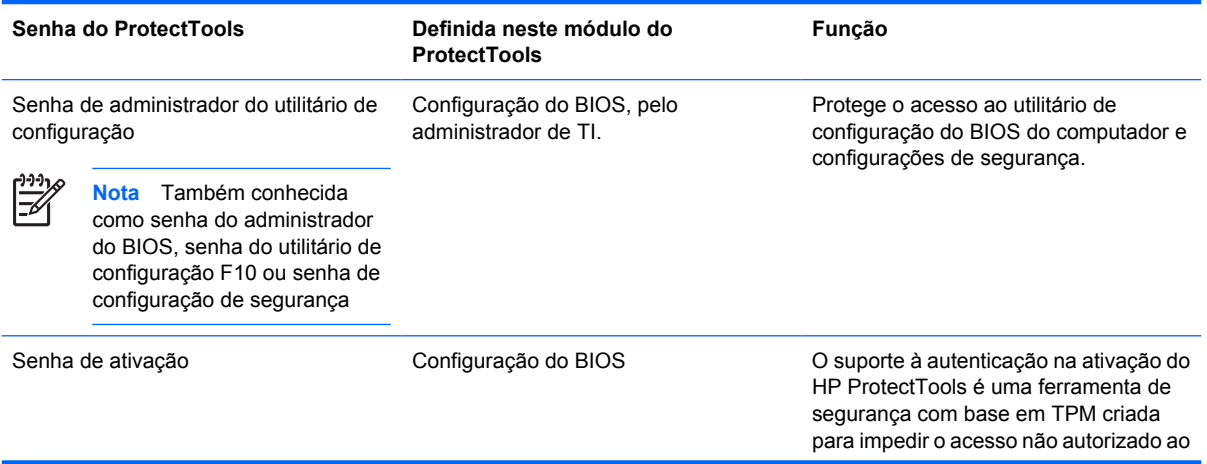

**Tabela 1-1** Gerenciamento de senhas

<span id="page-8-0"></span>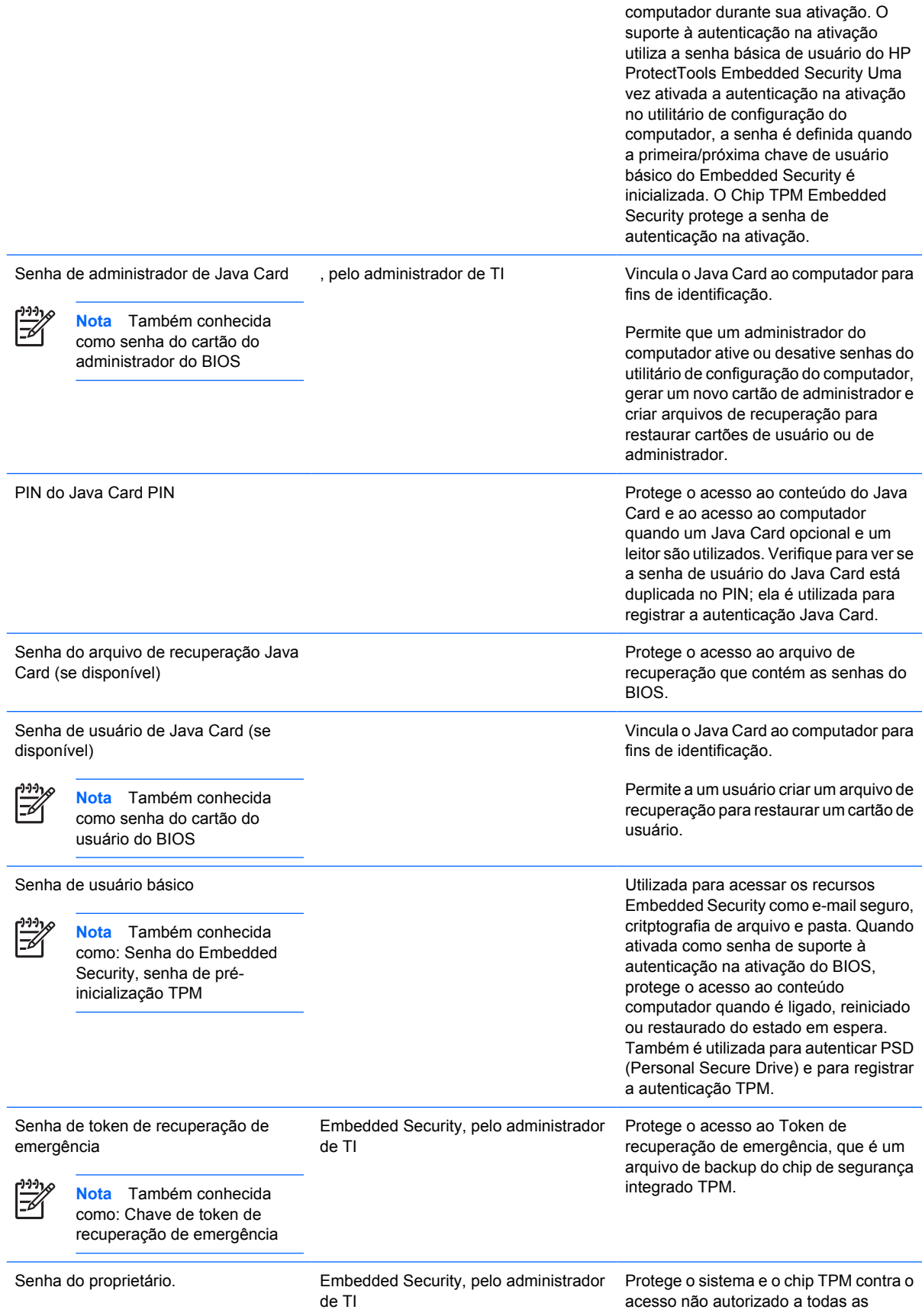

<span id="page-9-0"></span>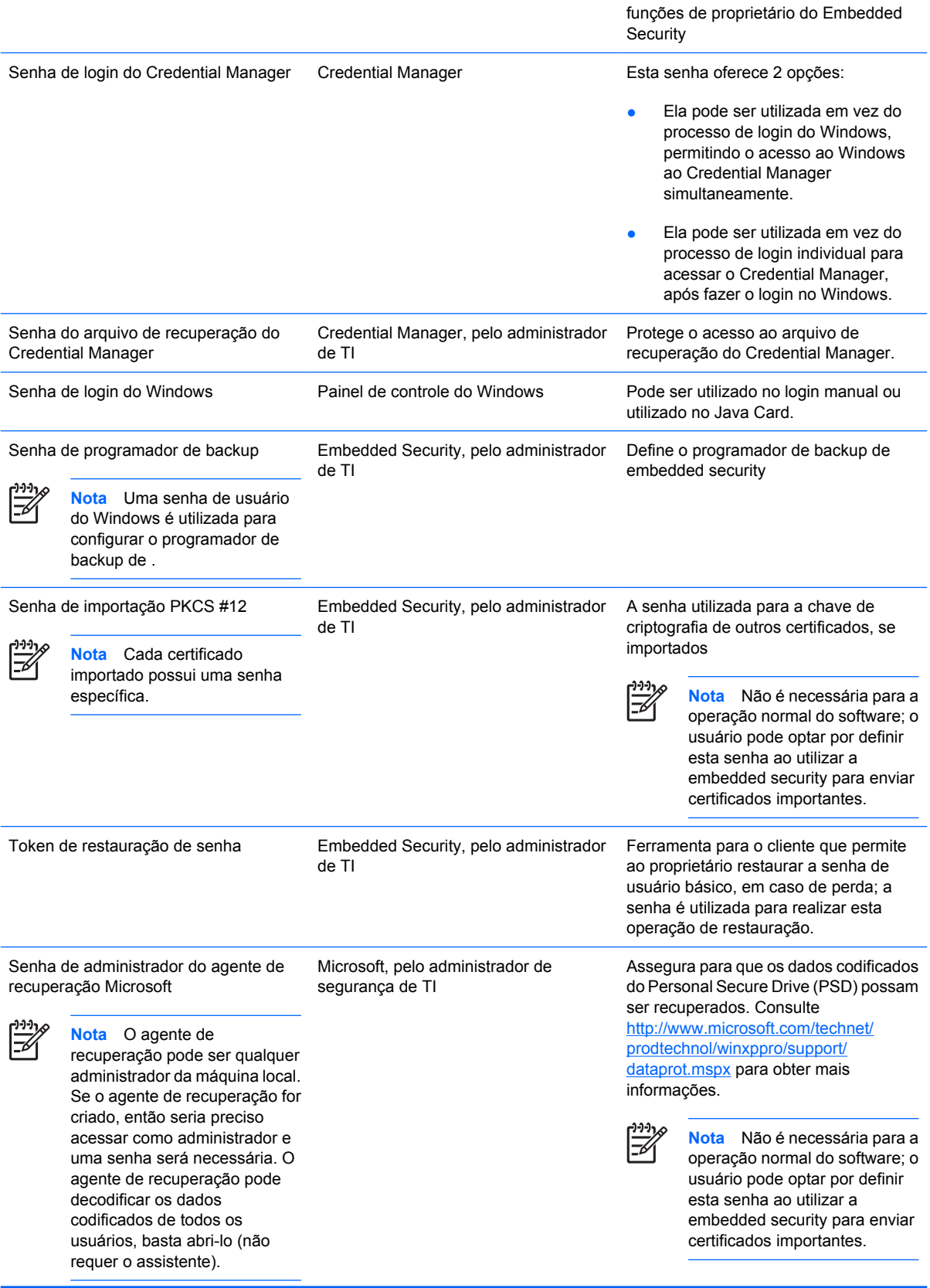

<span id="page-10-0"></span>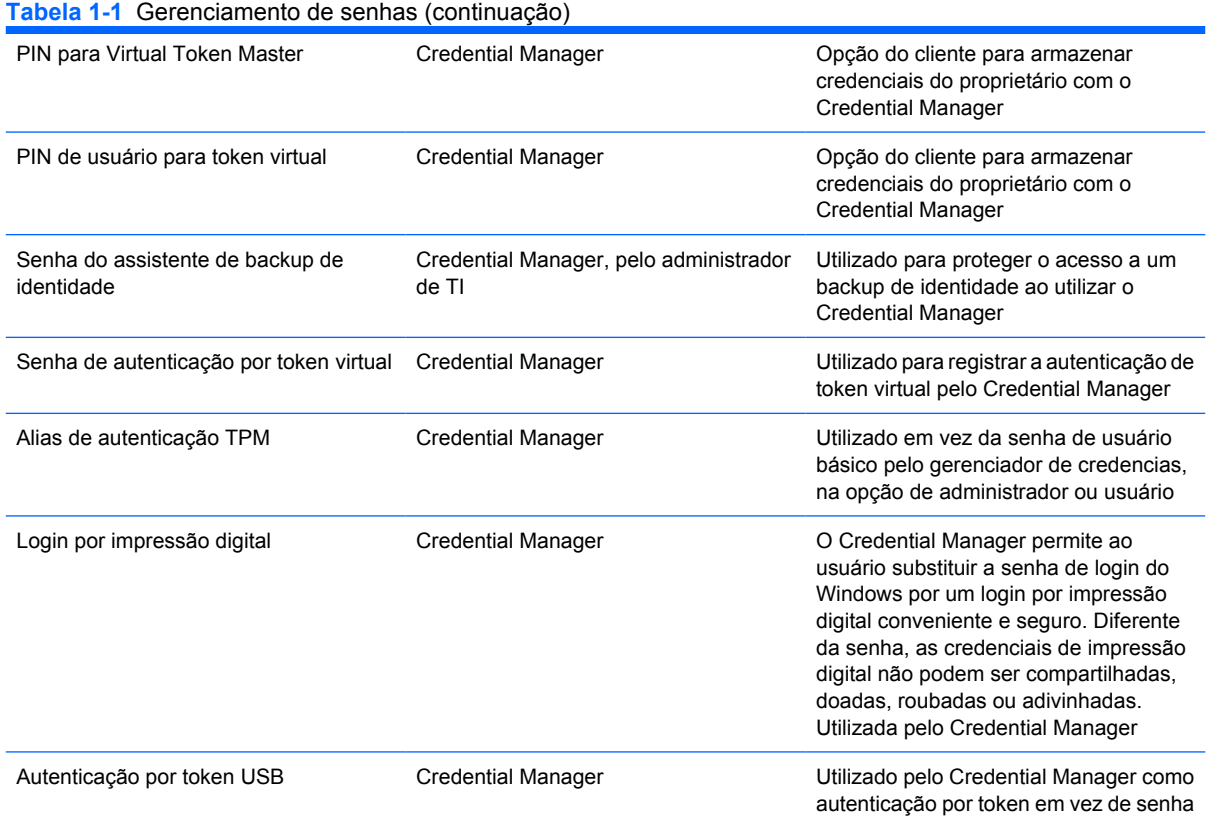

## **Logo do Credential Manager com autenticação multifator**

O Login do Credential Manager permite que a tecnologia de autenticação multifator para acessar o sistema operacional Windows. Isso intensifica a segurança do login por senha padrão do Windows ao exigir uma autenticação multifator sólida. Também aumenta a conveniência da experiência de login diária, eliminando a necessidade do usuário em lembrar senhas. Um recurso exclusivo do Credential Manager é sua habilidade para agregar diversas credenciais de conta em uma identidade de usuário, que possibilita o uso da autenticação multifator apenas uma vez e acesso múltiplo a diferentes contas do Windows com o mesmo conjunto de credenciais.

A autenticação multifator admite qualquer combinação de senhas de usuário, senhas dinâmicas ou de utilização única, TPM, Java cards, tokens USB, tokens virtuais e biometria. O Credential Manager também admite métodos alternativos de autenticação, que oferecem a possibilidade de múltiplos privilégios de acesso a usuários para um mesmo aplicativo ou serviço. Um usuário pode consolidar todas as credenciais, senha de aplicativo e contas de rede em uma única unidade de dados chamada identidade de usuário. A identidade de usuário é sempre criptografada e protegida com a autenticação multifator.

### **Criação de uma senha segura**

Ao criar senhas, você deve primeiro seguir as especificações que são definidas pelo programa. Em geral, considere as seguintes diretrizes que podem ajudar a criar senhas fortes e reduzir as chances de comprometer sua senha:

- Usar senhas com mais de 6 caracteres, preferencialmente mais de 8.
- Misture as letras na senha.
- Sempre que possível, misture caracteres e inclua caracteres especiais e marcas de pontuação.
- Substitua os caracteres especiais ou números por letras em uma palavra chave. Por exemplo, utilizar o número 1 para letras I ou L.
- Combina palavras de 2 ou mais idiomas.
- Divide uma palavra ou frase com números ou caracteres especiais no meio, por exemplo, "Mary22Cat45".
- Não utilize uma senha que possa constar em um dicionário.
- Não utilize seu nome para a senha ou outra informação pessoal como data de nascimento, nome de animais de estimação, nome da mãe, mesmo escrito ao contrário.
- Mude as senhas com freqüência. Você pode mudar apenas alguns caracteres que incrementam.
- Se anotar sua senha, não a guarde em um local visível muito próximo ao computador.
- Não salve a senha em arquivo, como em um e-mail no computador.
- Não compartilhe contas ou senhas com ninguém.

# <span id="page-12-0"></span>**Tarefas avançadas**

## **Gerenciamento de configurações do ProtectTools**

Alguns dos recursos no ProtectTools Security Manager podem ser personalizados na configuração do BIOS.

#### **Ativar e desativar o suporte para autenticação por Java Card na ativação.**

Se esta opção estiver disponível, quando ativada, permite utilizar o Java Card para autenticação de usuário ao ligar o computador.

lz

**Nota** Para ativar completamente o recurso de autenticação na ativação, é preciso também configurar o Java Card utilizando o módulo Java Card Security para ProtectTools.

Para ativar o suporte para autenticação por Java Card na ativação:

- **1.** Selecione **Iniciar** > **Todos os programas** >**HP ProtectTools Security Manager (Gerenciador de segurança HP ProtectTools)**.
- **2.** No painel esquerdo, selecione **Configuração do BIOS**.
- **3.** Ao ser solicitada a senha de administrador do BIOS no utilitário de configuração do computador, digite sua senha de administrador e em seguida, clique em **OK**.
- **4.** No painel esquerdo, selecione **Segurança**.
- **5.** Em **Java Card Security**, selecione **Ativar**.

**Nota** Para desativar o suporte para autenticação por Java Card na ativação, selecione **Desativar**.

**6.** Clique em **Aplicar**, depois clique em **OK** na janela **ProtectTools** para salvar suas alterações.

#### **Ativar e Desativar o o suporte para autenticação por Java Card na ativação.**

Se esta opção estiver disponível, quando ativada, permite utilizar o chip de segurança integrado TPM para autenticação de usuário ao ligar o computador.

**Nota** Para ativar completamente o recurso de autenticação na ativação, é preciso configurar o chip de segurança integrado utilizando o módulo Embedded Security for ProtecTools.

Para ativar o suporte para autenticação na ativação para a embedded security:

- **1.** Selecione **Iniciar** > **Todos os programas** > **HP ProtectTools Security Manager (Gerenciador de segurança HP ProtectTools)**.
- **2.** No painel esquerdo, selecione **Configuração do BIOS**.
- **3.** Ao ser solicitada a senha de administrador do BIOS no utilitário de configuração do computador, digite sua senha de administrador e em seguida, clique em **OK**.
- **4.** No painel esquerdo, selecione **Segurança**.
- **5.** Em **Embedded Security**, selecione **Ativar o suporte à autenticação na ativação**.

<span id="page-13-0"></span>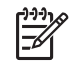

**Nota** Para desativar o suporte para autenticação na ativação para a segurança integarda, selecione **Desativar**.

**6.** Clique em **Aplicar**, depois clique em **OK** na janela **ProtectTools** para salvar suas alterações.

### **Gerenciamento de senhas do utilitário de configuração**

Você pode utilizar a configuração do BIOS para definir e alterar as senhas de ativação e configuração no utilitário de configuração e também para gerenciar diversas configurações de senha.

**CUIDADO** As senhas definidas em **Opções de Senha** na Configuração do BIOS são imediatamente salvas, clicando no botão **Aplicar** ou **OK** na janela **ProtectTools**. Certifique-se de lembrar da senha gerada, pois não será possível desfazer uma configuração de senha sem fornecer a senha anterior.

Uma senha de ativação impede a utilização não autorizada do computador.

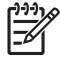

**Nota** Depois de definir uma senha de ativação, o botão **Configurar** em **Opções de senha** é substituído por um botão **Alterar**.

A senha de administrador do utilitário de configuração protege as configurações e as informações de identificação do sistema no utilitário de configuração. Depois de definida, essa senha deverá ser digitada para acessar o utilitário de configuração.

Caso não haja definida uma senha de administrador, a senha será solicitada antes que a parte de configuração do BIOS do ProtectTools se abra.

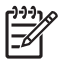

**Nota** Depois de definir uma senha de administrador, o botão **Configurar** em **Opções de senha** é substituído por um botão **Alterar**.

### **Definir a senha de ativação (se disponível)**

Para definir a senha de ativação:

- **1.** Selecione **Iniciar** > **Todos os programas** >**HP ProtectTools Security Manager (Gerenciador de segurança HP ProtectTools)**.
- **2.** No painel esquerdo, selecione **Configuração do BIOS** e depois selecione **Segurança**.
- **3.** No painel direito, próximo à senha de **Ativação**, clique em **Configurar**.
- **4.** Digite e confirme a senha nas caixas **Nova senha** e **Confirme senha**.
- **5.** Clique em **OK** na caixa de diálogo **Senhas**.
- **6.** Clique em **Aplicar**, depois clique em **OK** na janela **ProtectTools** para salvar suas alterações.

#### **Alteração da senha de ativação (se disponível)**

Para alterar a senha de ativação:

- **1.** Selecione **Iniciar** > **Todos os programas** >**HP ProtectTools Security Manager (Gerenciador de segurança HP ProtectTools)**.
- **2.** No painel esquerdo, selecione **Configuração do BIOS** e depois selecione **Segurança**.
- <span id="page-14-0"></span>**3.** No painel direito, próximo à **Senha de ativação**, clique em **Alterar**.
- **4.** Digite a senha atual na caixa **Senha atual**.
- **5.** Digite e confirme a nova senha nas caixas **Nova senha** e **Confirme senha**.
- **6.** Clique em **OK** na caixa de diálogo **Senhas**.
- **7.** Clique em **Aplicar**, depois clique em **OK** na janela **ProtectTools** para salvar suas alterações.

#### **Configuração de sistema**

- **1.** Inicializar o HP ProtectTools Embedded Security.
- **2.** Inicializar chave de usuário básico.

O suporte à autenticação na ativação HP inicia assim que a chave básica de usuário e senha básica de usuário são definidas para a ativação. Depois da próxima reativação, o suporte à autenticação na ativação do HP ProtectTools é inicializado e a senha básica de usuário deve ser utilizada para iniciar o computador. Assim que o suporte à autenticação na ativação estiver funcionando, a opção para entrar na configuração do BIOS não é mais exibida. Se o usuário digita a senha de configuração na janela de suporte à autenticação na ativação, ele poderá entrar no BIOS.

Se a senha básica de usuário da embedded security já foi definida, então esta senha deve ser alterada para estabelecer a proteção por senha utilizando a autenticação na ativação.

#### **Alteração do suporte à autenticação na ativação**

O suporte à senha para autenticação na ativação utiliza a senha básica de usuário integrada. Para alterar a senha:

- **1.** Entre nas configurações do BIOS F10 (deve ter a senha de configuração, conforme descrito nas etapas de configuração acima) e navegue até **Segurança** > **Dispositivo de embedded security** > **Restaurar credencial de autenticação**.
- **2.** Pressione a tecla de cursor para alterara a configuração de **Não restaurar** para **Restaurar**.
- **3.** Navegue até **Gerenciador de segurança)** > **Embedded Security** > **Configurações do usuário** > **Senha básica de usuário** > **Alterar**.
- **4.** Digite a senha anterior, depois digite e confirme a nova senha.
- **5.** Reiniciar no suporte à autenticação na ativação.

A janela de senha solicita que o usuário digite a senha atual primeiro.

**6.** Digite a senha anterior, depois digite a nova senha. (Se for digitada a senha incorreta por três vezes, uma nova janela piscará informando que a senha é inválida e que a autenticação na ativação reverterá a senha original de embedded security F1 = Boot.

Nesta altura, as senhas não serão sincronizadas e o usuário deve alterar a senha de embedded security novamente para sincronizá-las novamente.)

### <span id="page-15-0"></span>**Alteração de contas de usuário**

A autenticação na ativação oferece suporte apenas a um só usuário por vez. As seguintes etapas são utilizadas para alterar as contas de usuário que controlam a autenticação na ativação.

- **1.** Navegue até **F10 BIOS** > **Segurança** > **Dispositivo de embedded security** > **Restaurar a credencial de autenticação**.
- **2.** Pressione a tecla de seta para mover o cursor para os lados, depois pressione qualquer tecla para continuar.
- **3.** Pressione F10 duas vezes, depois Enter para **Salvar configurações e sair**.
- **4.** Crie/acesse uma mudança específica em usuário do Microsoft Windows.
- **5.** Abra a embedded security e inicialize uma chave básica de usuário para a nova conta de usuário do Windows. Se já houver uma chave básica de usuário, alterar a senha básica de usuário para recuperar a propriedade da autenticação na ativação.

A autenticação na ativação agora aceita apenas a nova senha básica de usuário do novo usuário.

**CUIDADO** Muitos produtos estão disponíveis ao cliente para a proteção de dados por meio de criptografia de software, criptografia de hardware e hardware. A maioria deles é gerido por senhas. A falha em gerenciar estas ferramentas e senhas pode levar à perda de dados e bloqueio do hardware, o que pode exigir sua substituição. Reveja todos os arquivos de ajuda apropriados antes de tentar utilizar estas ferramentas.

#### **Configuração da senha de administrador do utilitário de configuração**

Para definir a senha de administrador do utilitário de configuração:

- **1.** Selecione **Iniciar** > **Todos os programas** > **HP ProtectTools Security Manager (Gerenciador de segurança HP ProtectTools)**.
- **2.** No painel esquerdo, selecione **Configuração do BIOS** e depois selecione **Segurança**.
- **3.** No painel direito, próximo à **Senha de configuração**, clique em **Configurar**.
- **4.** Digite e confirme a senha nas caixas **Nova senha** e **Confirme senha**.
- **5.** Clique em **OK** na caixa de diálogo **Senhas**.
- **6.** Clique em **Aplicar**, depois clique em **OK** na janela **ProtectTools** para salvar suas alterações.

#### **Alteração da senha de administrador do utilitário de configuração**

Para alterar a senha de administrador do utilitário de configuração:

- **1.** Selecione **Iniciar** > **Todos os programas** > **HP ProtectTools Security Manager (Gerenciador de segurança HP ProtectTools)**.
- **2.** No painel esquerdo, selecione **Configuração do BIOS** e depois selecione **Segurança**.
- **3.** No painel direito, próximo à **Senha de configuração**, clique em **Alterar**.
- **4.** Digite a senha atual na caixa **Senha atual**.
- **5.** Digite e confirme a nova senha nas caixas **Nova senha** e **Confirme senha**.
- **6.** Clique em **OK** na caixa de diálogo **Senhas**.
- **7.** Clique em **Aplicar**, depois clique em **OK** na janela **ProtectTools** para salvar suas alterações.

### <span id="page-17-0"></span>**Comportamento de ataque por dicionário com autenticação na ativação**

Um ataque por dicionário é um método utilizado para invadir sistemas de segurança, testando sistematicamente todas as senhas possíveis para acessar o sistema de segurança. Um ataque por dicionário contra a embedded security tentaria detectar a senha do proprietário, a senha básica de usuário ou chaves protegidas por senha. A embedded security oferece uma defesa contra ataques por dicionário.

#### **Defesa contra ataque por dicionário**

A defesa contra ataques por dicionário da embedded security serve para detectar tentativas falhas de autenticação e desabilita temporariamente o TPM quando determinado limite de falhas for atingido. Uma vez atingido o limite de falhas, não só o TPM será desativado e uma reinicialização será feita, como os tempos-limites maiores de bloqueio são aplicados. Durante o tempo limite, se a senha correta for digitada, será ignorada. Se for digitada a senha incorreta, esta dobrará o último tempo-limite.

A documentação adicional sobre este processo está localizada na ajuda da embedded security. Clique em**Bem-vindo à solução HP Embedded Security para ProtectTools** > **Operação avançada de embedded security** > **Defesa contra ataques por dicionário**.

**Nota** Em geral, um usuário recebe aviso de que a senha está incorreta. Estes avisos informam quantas tentativas restaram ao usuário antes que o TPM seja desativado.

O processo de autenticação na ativação ocorre na memória ROM antes que o sistema operacional seja carregado. A defesa contra ataques por dicionário está operacional, porém o único aviso que o usuário receberá será o símbolo da tecla X.

# <span id="page-18-0"></span>**2 HP para ProtectTools**

## **Conceitos básicos**

A configuração do BIOS para ProtectTools oferece o acesso às configurações de segurança e configuração do utilitário de configuração. Isso dá aos usuários Windows o acesso aos recursos de segurança do sistema que são gerenciados pelo utilitário de configuração.

Com a , é possível

- Gerenciar as senhas de ativação e as senhas de administrador.
- Configurar outros recursos de autenticação na ativação,tais como senhas de Java Card e suporte à autenticação da embedded security.
- Ativar e desativar os recursos de hardware, como o recurso de inicialização do CD-ROM ou portas diferentes de hardware.
- Configurar opções de inicialização que incluem ativar a inicialização múltiplas e alterar a seqüência de inicialização.

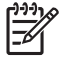

**Nota** A maioria dos recursos da configuração do BIOS para ProtectTools também estão disponíveis no utilitário de configuração.

# **Alteração das configurações do BIOS**

A configuração do BIOS permite gerenciar várias configurações de computador que, em outro caso, seriam acessíveis somente se pressionar a tecla F10 durante a inicialização e acessar o utilitário de configuração. Consulte o *Guia do utilitário de configuração (F10) do computador* no *Documentation and Diagnostics CD (CD documentação e diagnósticos)* que vem com o computador para obter mais informações sobre como as configurações e recursos. Para acessar os arquivos de ajuda da configuração do BIOS, clique em **HP ProtectTools Security Manager (Gerenciador de segurança HP protectTools)** > **BIOS Configuration (Configuração do BIOS)** > **Ajuda**.

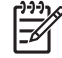

**Nota** Consulte as telas de ajuda do ProtectTools para instruções específicas sobre a BIOS Configuration do ProtectTools.

# <span id="page-20-0"></span>**3 HP Embedded Security para ProtectTools**

## **Conceitos básicos**

Se disponível, o Embedded Security para ProtectTools protege contra o acesso não-autorizado aos dados ou credenciais do usuário. Este módulo oferece os seguintes recursos de segurança:

- Criptografia de arquivos e pastas pelo Enhanced Microsoft Encrypting File System (EFS).
- Criação de uma unidade segura pessoal (PSD) para criptografia de dados do usuário.
- Funções de gerenciamento de dados, tais como cópias de segurança e restauração da hierarquia principal.
- Suporte a aplicativos de terceiros que utilizam o MSCAPI (como o Microsoft Outlook e Internet Explorer) e aplicativos que utilizam o PKCS#11 (como o Netscape) para protegidas por certificados digitais ao utilizar o software de embedded security.

O chip embedded security TPM (Trusted Platform Module) otimiza e habilita outros recursos de segurança do HP ProtectTools Security Manager. Por exemplo, o Credential Manager para ProtectTools pode utilizar o chip embedded TPM como um fator de autenticação quando o usuário faz o logon no Windows. Em modelos selecionados, o chip embedded security TPM também ativa recursos avançados de segurança do BIOS, acessados através do BIOS Configuration para ProtectTools.

O hardware consiste em um TPM que atende aos requisitos do Trusted Computing Group dos padrões TPM 1.2 O chip é integrado com a placa de sistema. Algumas implementações do TPM (dependendo do modelo adquirido) integram o TPM como parte do NIC. Nestas configurações NIC e TPM, a memória no chip e fora do chip, funções e firmware estão localizados em um cartão flash externo integrado com a placa de sistema. Todas as funções TPM são criptografadas ou protegidas para garantir o flash ou comunicações seguras.

O software também oferece uma função denominada PSD. PSD é uma função adicional à criptografia de arquivo/pasta com base em EFS, e utiliza o algoritmo de criptografia Advanced Encryption Standard (AES). É importante notar que o HP ProtectTools Personal Secure Drive não pode funcionar a menos que o TPM esteja visível (não oculto), ativado com o software adequado instalado com propriedade a configuração de usuário for inicializada.

# <span id="page-21-0"></span>**Procedimentos de configuração**

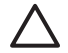

**CUIDADO** Para reduzir o risco de segurança, é altamente recomendável que o administrador de TI inicialize imediatamente o chip embedded security TPM. Se o chip embedded security TPM não for inicializado, um usuário não-autorizado ou worm de computador pode obter acesso ao mesmo, ou um vírus pode inicializar o chip embedded security TPM e restringir o acesso ao PC.

O chip embedded security TPM pode ser ativado no utilitário BIOS Configuration do computador, BIOS Configuration para ProtectTools ou o HP Client Manager.

Para ativar chip embedded security TPM:

- **1.** Abra o utilitário de configuração ligando ou reiniciando o computador e em seguida, pressione F10 enquanto a mensagem **F10 = ROM Based Setup** (F10 = Configuração com base na memória ROM) é exibida no canto inferior esquerdo da tela.
- **2.** Utilize as teclas de seta para selecionar **Segurança** > **Senha de configuração**. Defina uma senha.
- **3.** Selecione **Dispositivo embedded security**.
- **4.** Utilize as teclas de seta para selecionar **Dispositivo de embedded security Desativar**. Utilize as teclas de seta para alterar para **Dispositivo embedded security – Ativar**.
- **5.** Selecione **Ativar** > **Salvar alterações e sair**.

**Nota** Consulte as telas de ajuda do ProtectTools para instruções específicas sobre o ProtectTools Embedded Security.

# <span id="page-22-0"></span>**4 HP Credential Manager para ProtectTools**

## **Conceitos básicos**

O Credential Manager para ProtectTools possui recursos de segurança que oferecem um ambiente computacional seguro e conveniente: Estes recursos incluem:

- Alternativas de senhas quando efetuar o logon no Microsoft Windows, como a utilização de um Java Card ou leitor biométrico.
- Recurso de acesso único que lembra automaticamente as credenciais (IDs de usuário e senhas) para web sites, aplicativos e recursos de rede protegidos.
- Suporte para dispositivos de segurança opcionais, como Java Cards e leitores biométricos.
- Suporte para configurações adicionais de segurança. como exigir uma autenticação com um dispositivo opcional de segurança para desbloquear o computador e acessar os aplicativos.
- Criptografia otimizada para senhas armazenadas, quando implementado com o chip embedded security TPM.

## **Procedimento de lançamento**

Para iniciar o Credential Manager, se disponível:

- **1.** Clique em **Iniciar** > **Painel de controle** > **Centro de segurança** > **HP ProtectTools Security Manager (Gerenciador de segurança HP ProtectTools)** > **Credential Manager**.
- **2.** Clique em **Fazer logon** na parte superior direita do painel.

Também é possível acessar o Credential Manager das seguintes maneiras:

- Credential Manager Logon Wizard (Assistente de login do Credential Manager)(preferível)
- ProtectTools Security Manager

**Nota** Caso a solicitação de login do Credential Manager seja utilizado na tela de login do EA Windows para fazer o login no Credential Manager, o usuário também estará acessando o Windows.

## <span id="page-23-0"></span>**Acesso pela primeira vez**

Na primeira vez em que o Credential Manager é aberto, o usuário faz o logon com a senha de login normal do Windows. Uma conta Credential Manager é automaticamente criada com as credenciais de login do Windows.

Após o login no Credential Manager, o usuário pode registrar credenciais adicionais, como uma impressão digital ou Java Card.

No próximo login, é possível selecionar o criterio de login e utilizar qualquer combinação das credenciais registradas.

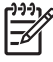

**Nota** Consulte as telas de ajuda do ProtectTools para instruções específicas sobre o ProtectTools Security Manager.

# <span id="page-24-0"></span>**5 HP Java Card Security para ProtectTools**

## **Conceitos básicos**

O Java Card Security para ProtectTools gerencia a instalação e configuração do Java Card para computadores equipados com um leitor opcional de Java Card.

Com a Java Card Security para ProtectTools, é possível:

- Acessar os recursos de segurança do Java Card.
- Inicializar um Java Card de forma que ele possa ser utilizado com outros módulos do ProtectTools, tais como o Credential Manager para ProtectTools.
- Se disponível, trabalhar com utilitário de configuração para habilitar a autenticação por Java Card em um ambiente antes da inicialização e configurar os Java Cards individuais para um administrador e para um usuário. Isso exige que um usuário insira o Java Card e, de forma opcional, informe um PIN antes de permitir que o sistema operacional seja carregado.
- Se disponível, definir e alterar a senha utilizada para autenticar os usuários do Java Card.
- Se disponível, realizar o backup e restaurar senhas de BIOS Java Card armazenadas no Java Card
- Se disponível, salvar a senha do BIOS no Java Card

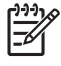

**Nota** Consulte as telas de ajuda do ProtectTools para instruções específicas sobre o HP ProtectTools Security Manager (Gerenciador de segurança HP ProtectTools).

# <span id="page-26-0"></span>**6 Soluções de terceiros**

As plataformas que contém um TMP exigem ambos TGC Softawre Stack (TTS) e o software de embedded security. Todos os modelos oferecem o TSS; o software embedded security deve ser adquirido separadamente para alguns modelos. Para estes modelos, é fornecido um NTRU TSS para oferece suporte à aquisição de software embedded security de terceiros. Recomendamos soluções de terceiros tais como o Wave Embassy Trust Suíte.

# <span id="page-28-0"></span>**7 HP Client Manager para Remote Deployment (Gerenciador de HP cliente para implementação remota)**

## **Histórico**

As plataformas HP Trustworthy equipadas com um modulo Trusted Platform (TPM), são fornecidas com o TPM desativado (estado padrão). Ativar o estado do TPM é uma opção administrativa protegida por meio de criterios reforçadas do BIOS HP. O administrador precisa estar na frente da máquina para inserir as opções da (Opções F10) para ativar o TPM. Além disso, as especificações do Trusted Computing Group (TCG) exigem que, para ligar o TPM, é necessário estabelecer uma presença humana explícita (física). Isso existe principalmente para assegurar que os direitos de privacidade do usuário sejam respeitados (ao fornecer um modelo OPCIONAL para utilização), bem como assegurar que aplicativos não-autorizados, vírus ou cavalos de tróia não ativem o TPM para utilização maliciosa. O estabelecimento da presença física e a necessidade da presença local de um administrador apresentam desafios interessantes para os gerentes de TI que estão tentando implementar essa tecnologia através de uma grande empresa.

## **Inicialização**

O HP Client Manager (HPCM) oferece um método de ativação remota do TPM e traz a propriedade do TPM para o ambiente da empresa. Este método não requer a presença física do administrador e TI, embora ainda cumpra com a exigência do TCG.

O HPCM permite ao administrador de TI definir certas opções de BIOS e depois reiniciar o sistema para ativar o TPM no sistema remoto. Durante a reinicialização, a BIOS, por padrão, exibe uma solicitação; em resposta, o usuário final precisa pressionar uma tecla para provar sua presença física, como especificado pelo TCG. O sistema remoto prossegue com a inicialização e o script conclui assumindo a propriedade do TPM no sistema. Durante esse procedimento são criados um arquivo e uma token de recuperação de emergência em um local determinado pelo administrador de TI.

O HPCM não executa a inicialização do usuário TPM no sistema remoto, uma vez que o usuário precisa escolher a senha. A inicialização de usuário TPM deve ser realizada pelo usuário final desse sistema.

## **Manutenção**

O HP Client Manager (Gerenciador de HP cliente) pode ser utilizado para restaurar a senha de usuário remotamente, sem que o administrador de TI tenha conhecimento da senha de usuário. O HP Client Manager (Gerenciador de HP cliente) também pode recuperar remotamente as credenciais de usuário. As senhas de administrador adequadas devem ser fornecidas para ambas as funções.

# <span id="page-30-0"></span>**8 Solução de problemas**

# **para ProtectTools**

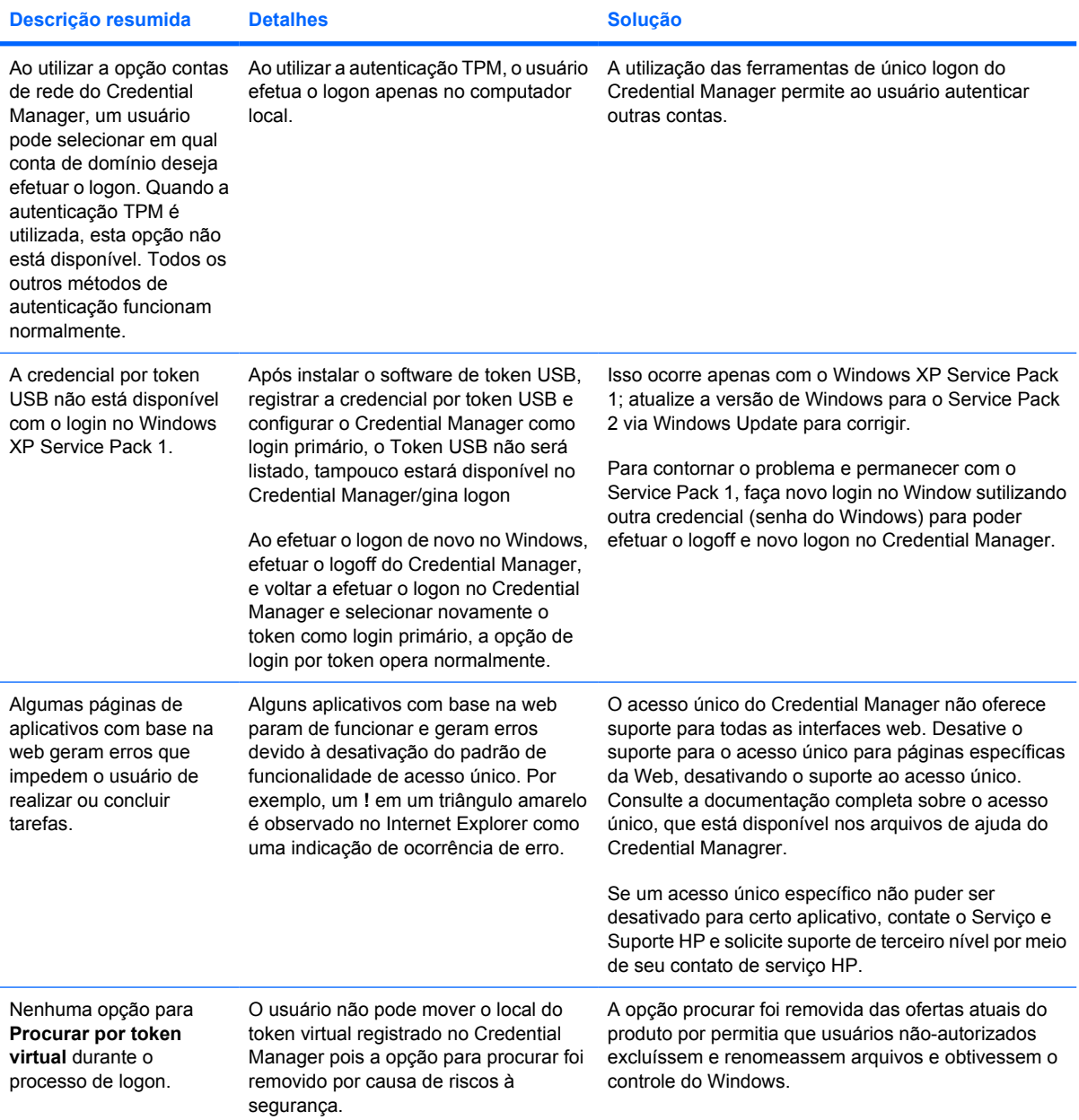

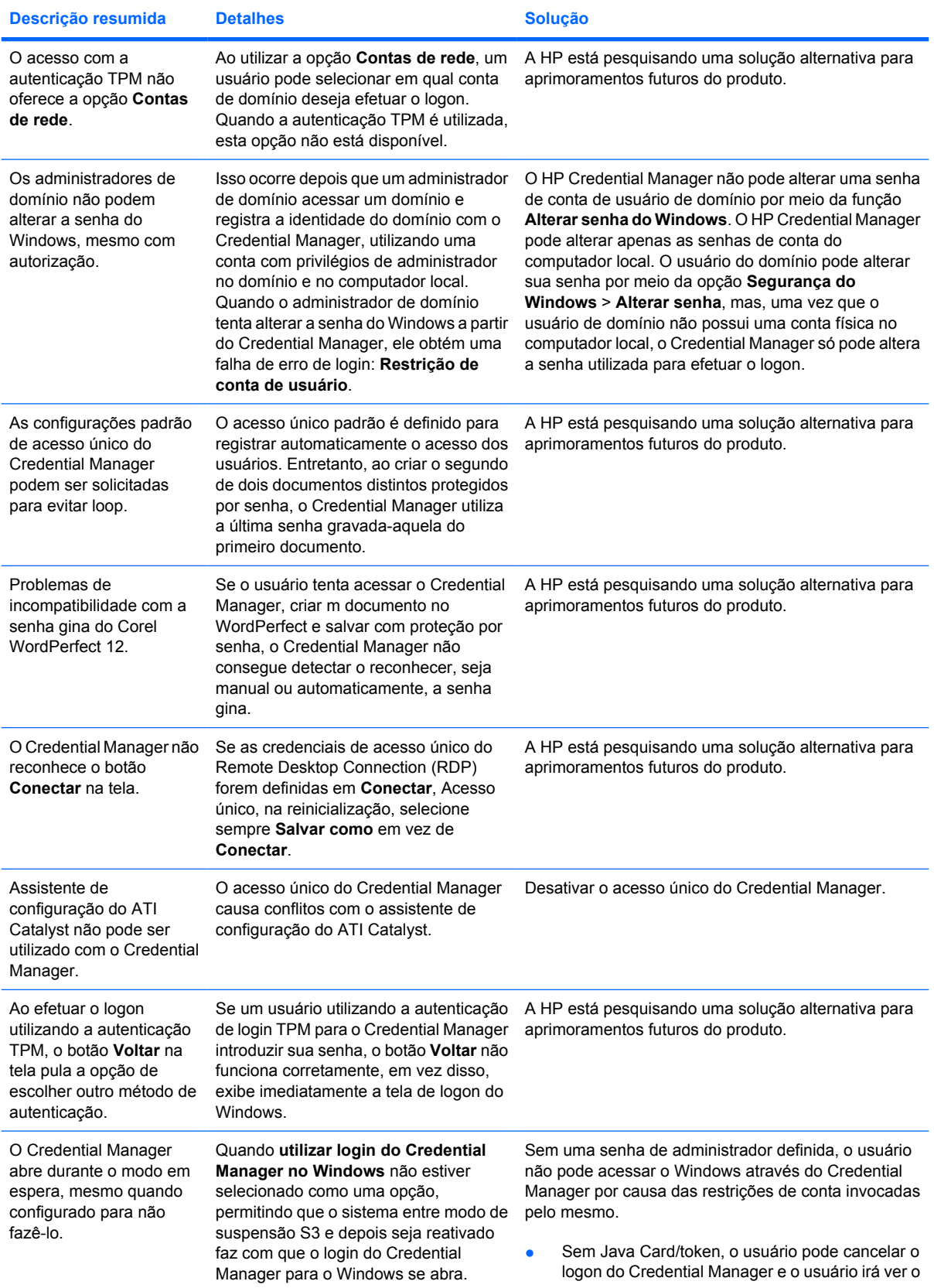

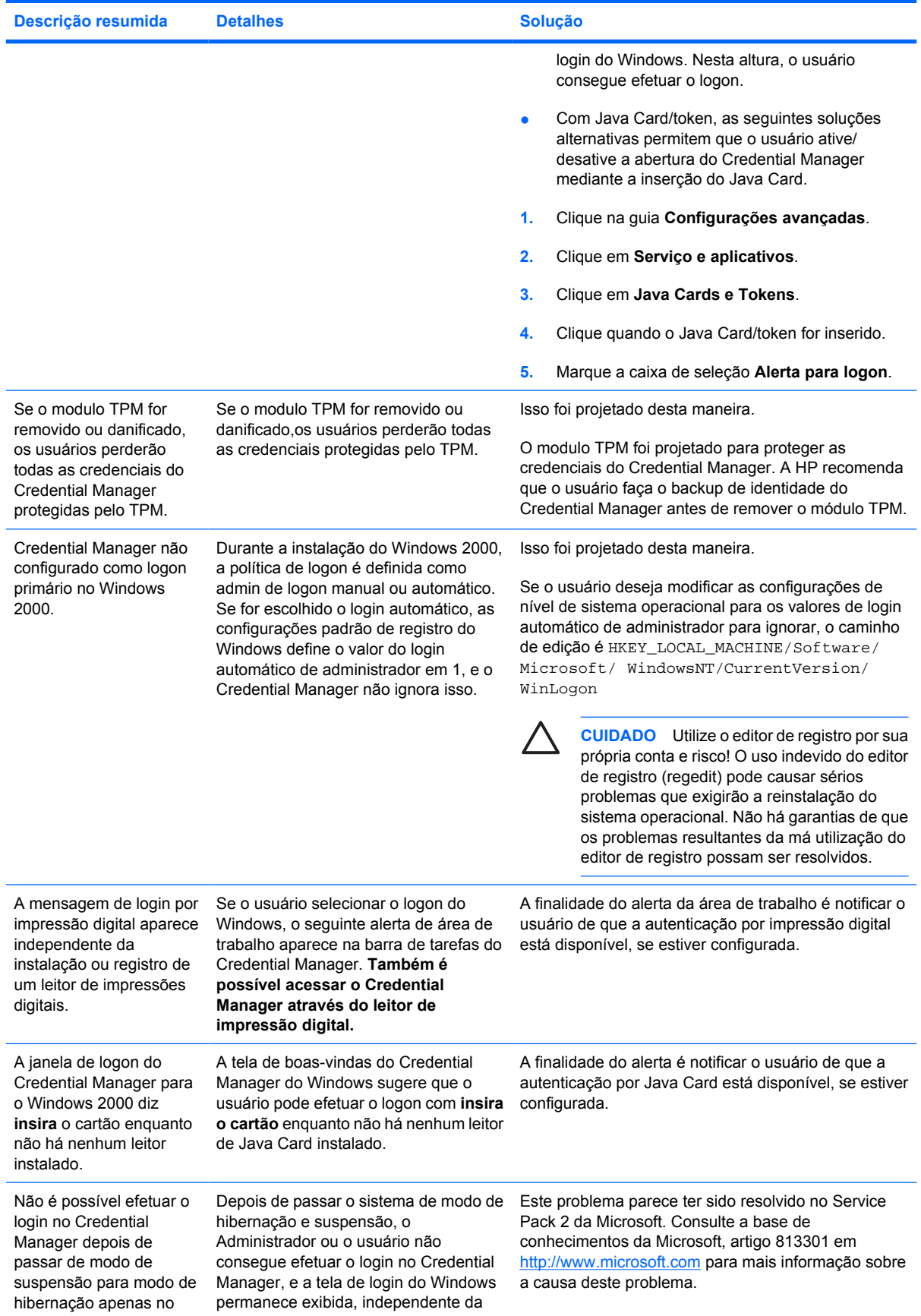

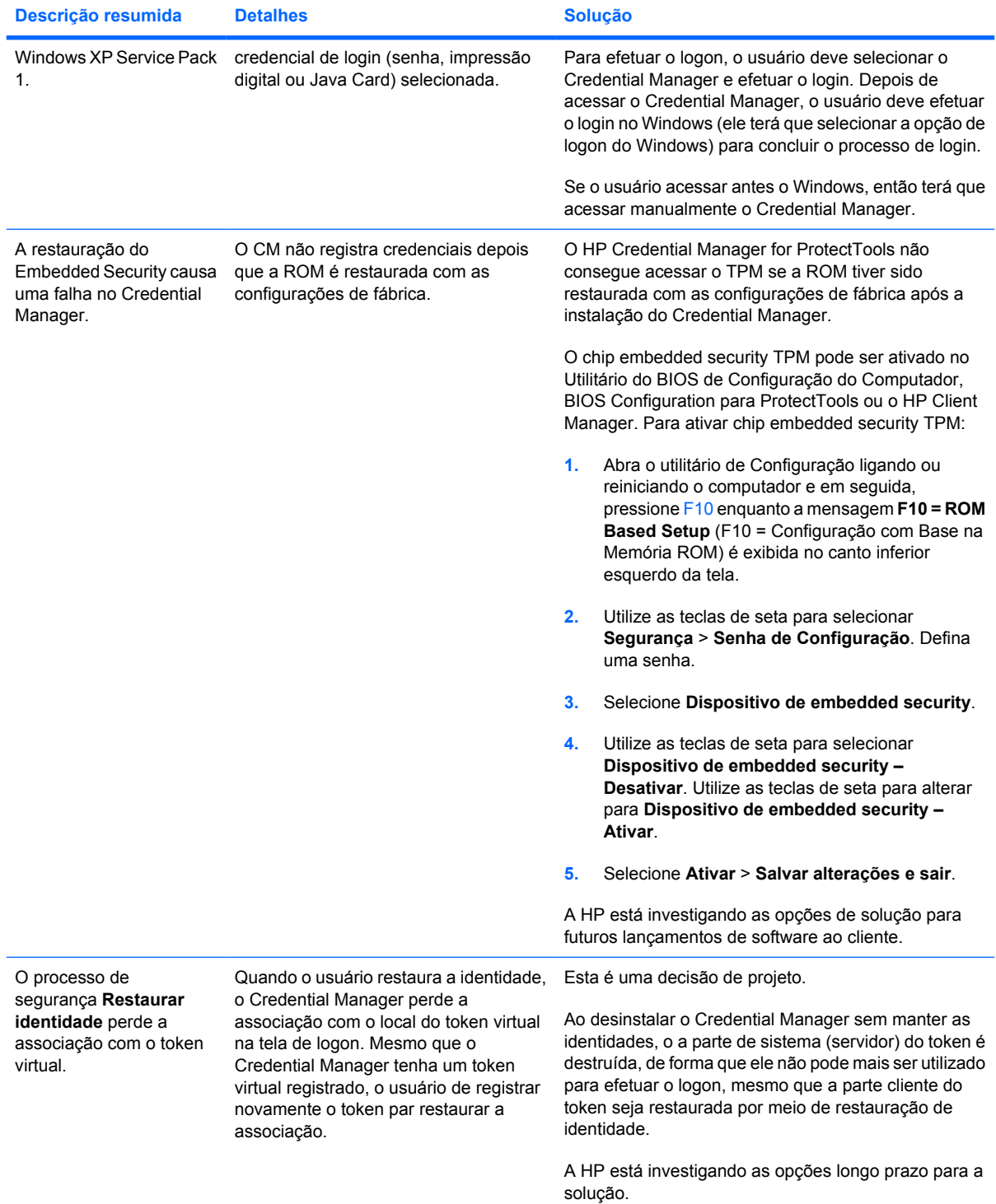

# <span id="page-34-0"></span>**Embedded Security for ProtectTools**

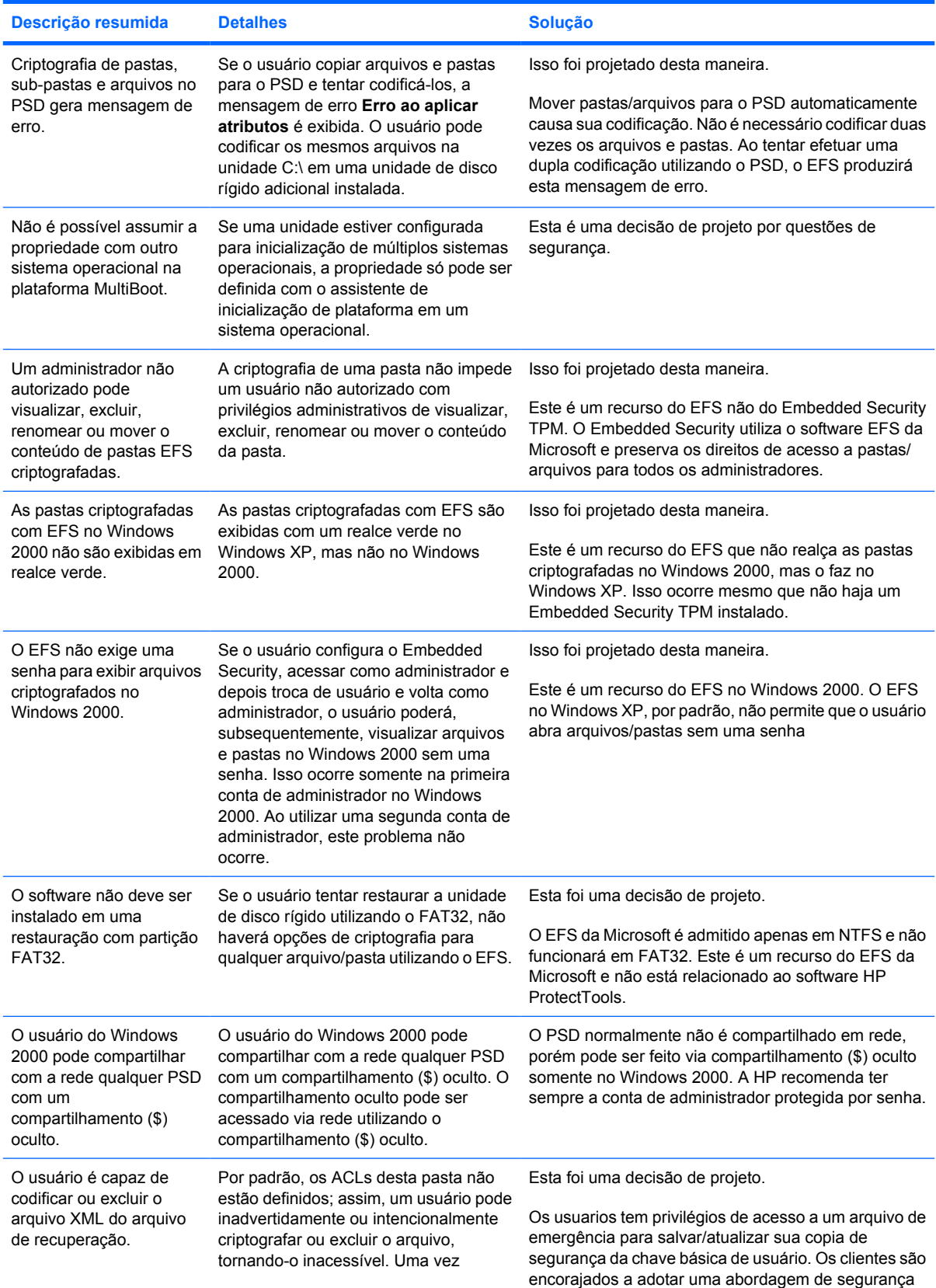

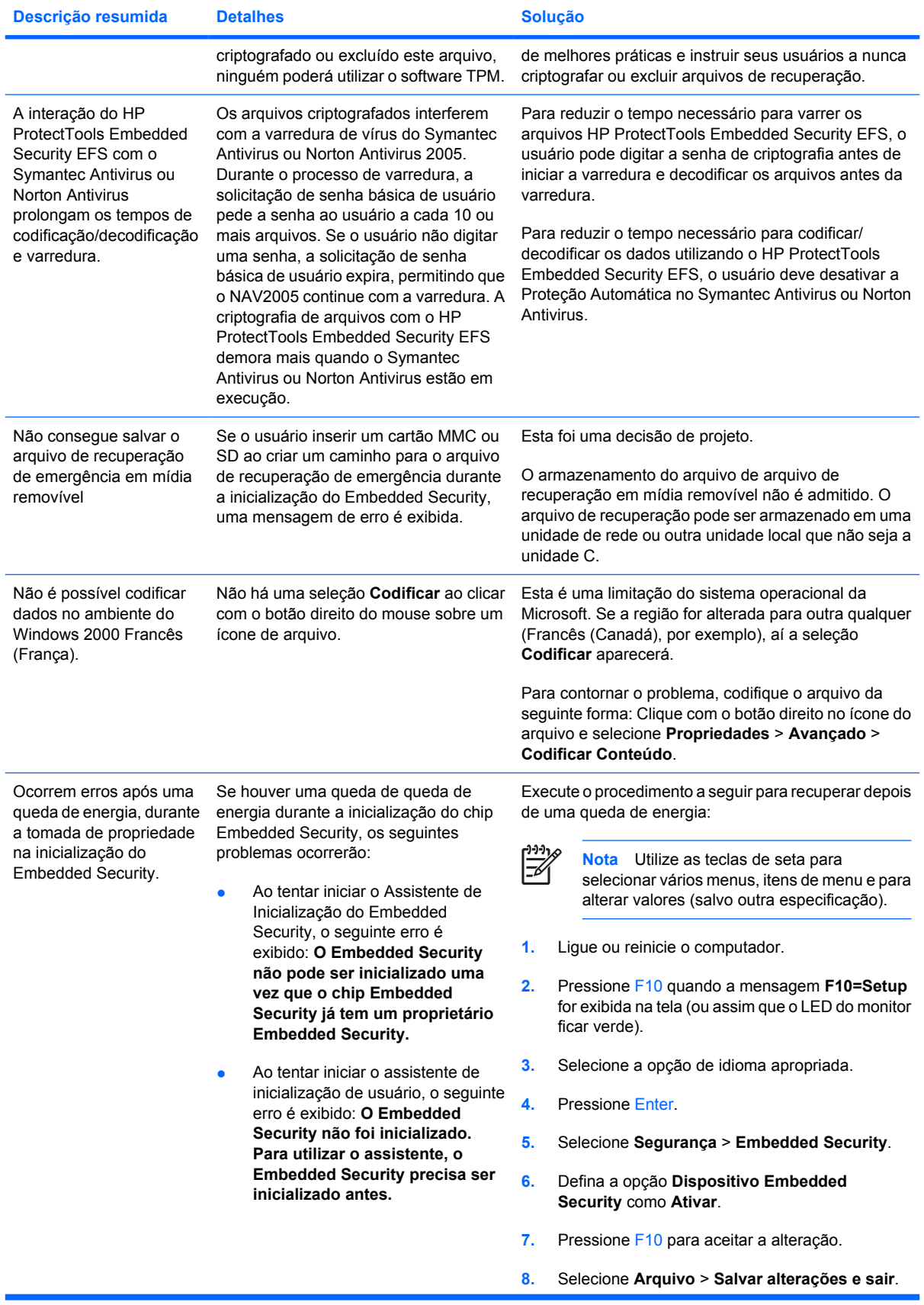

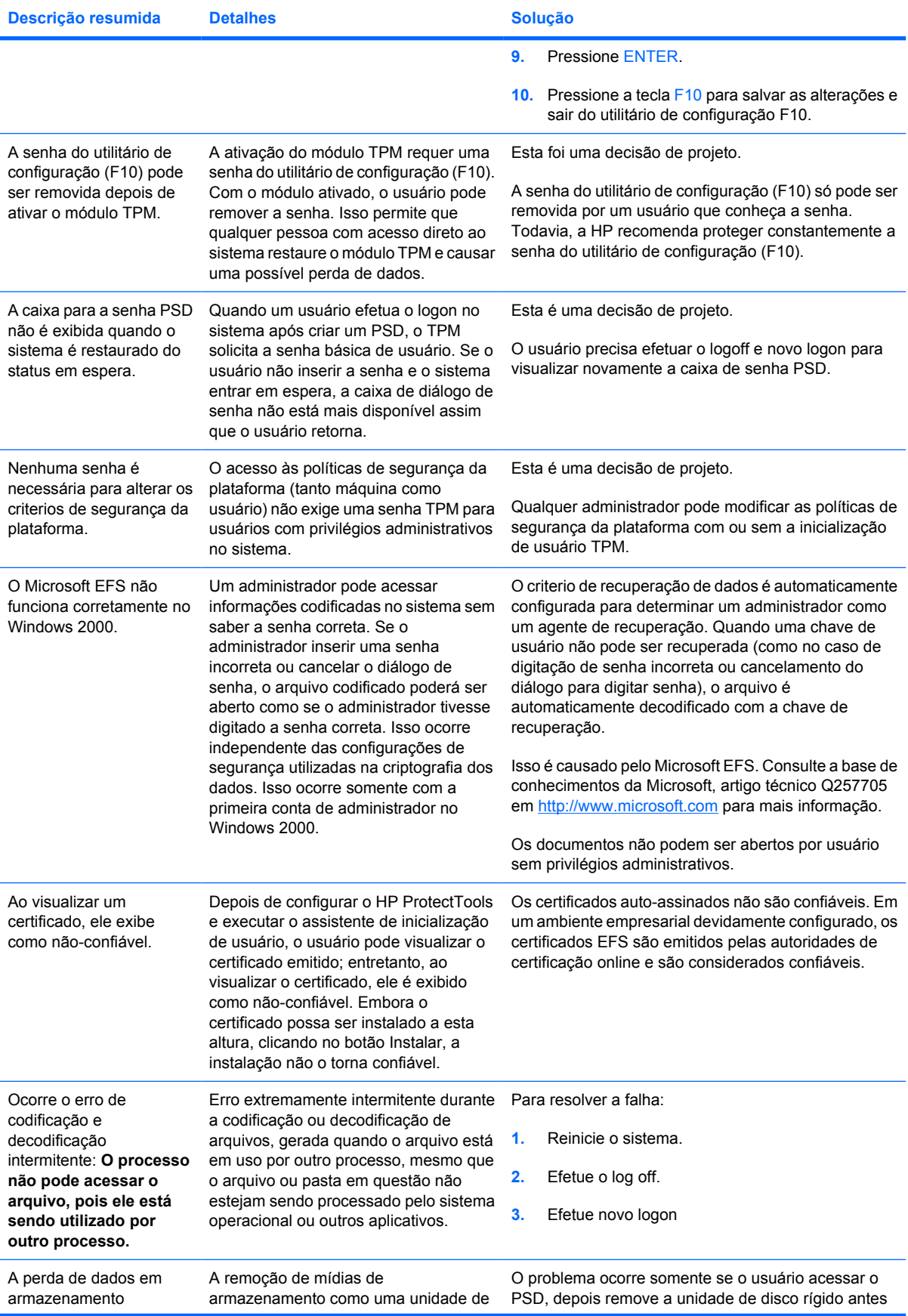

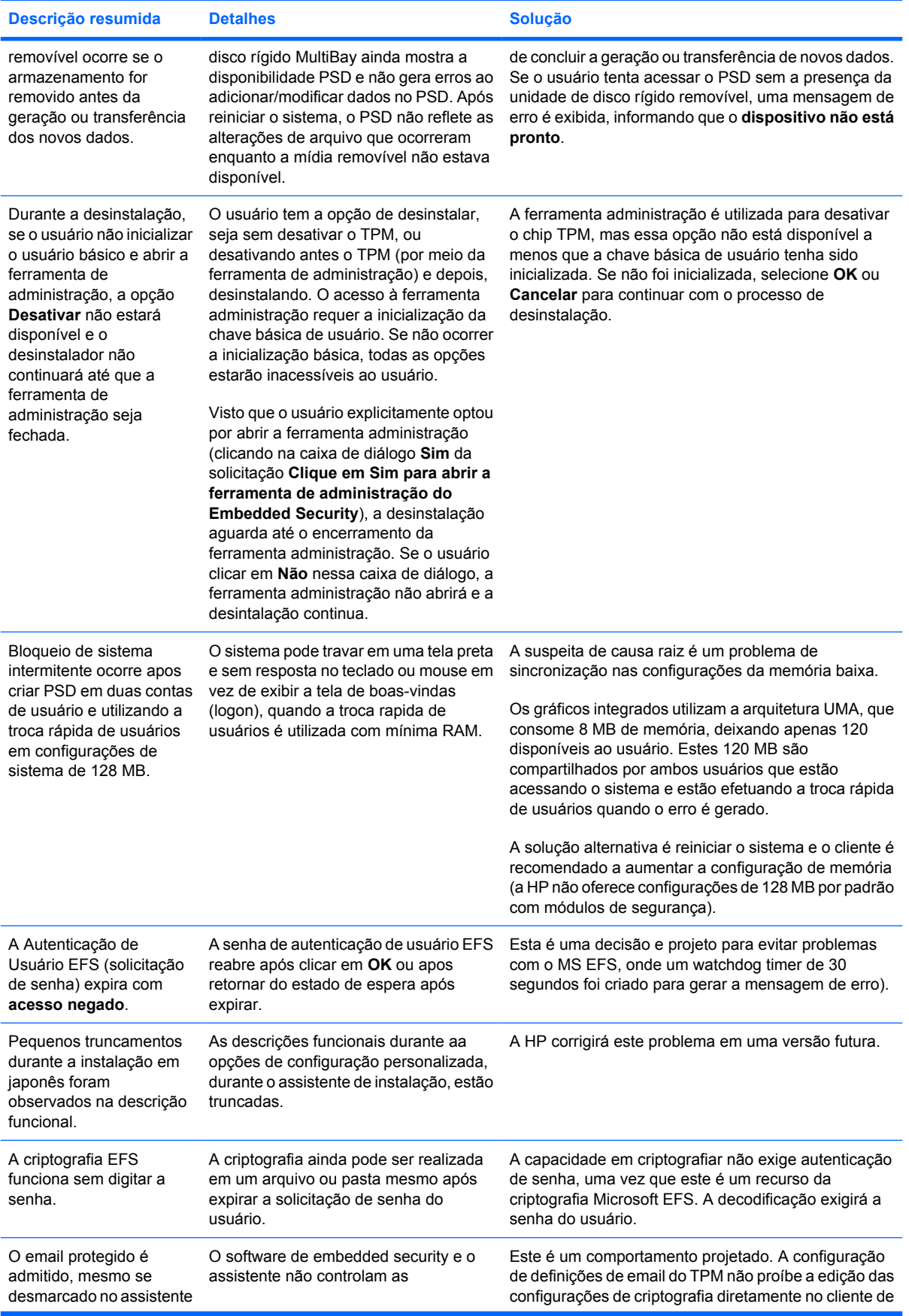

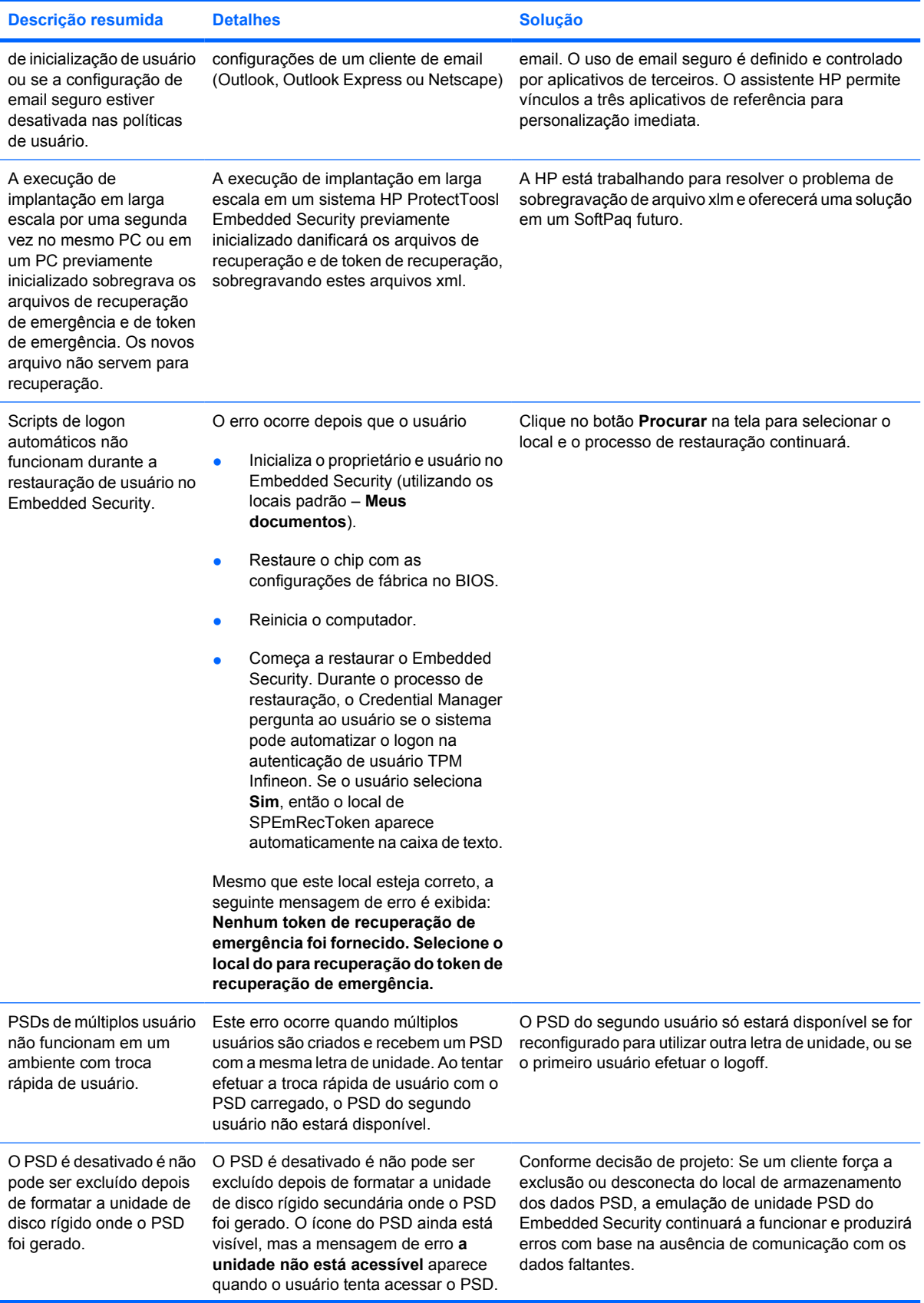

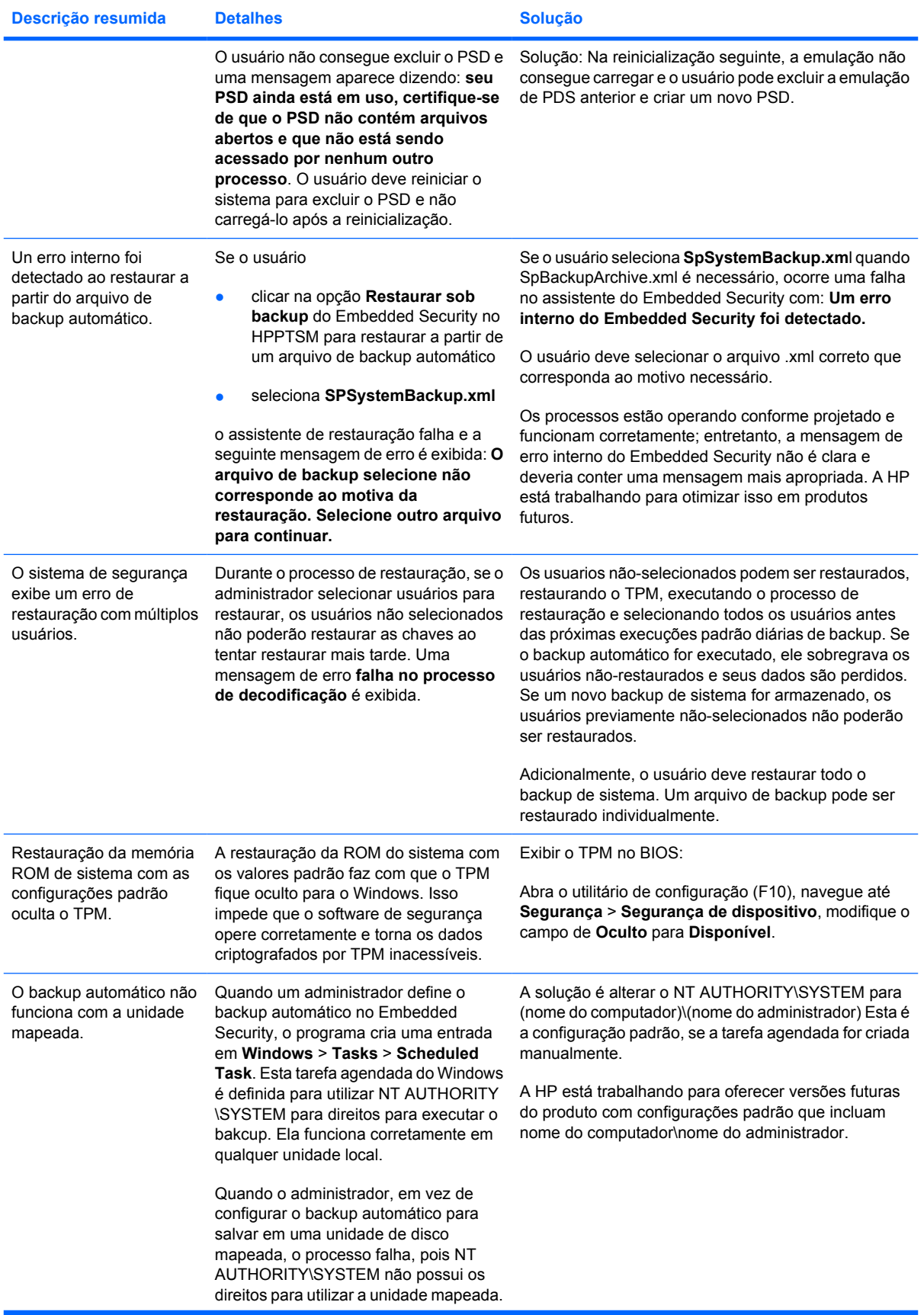

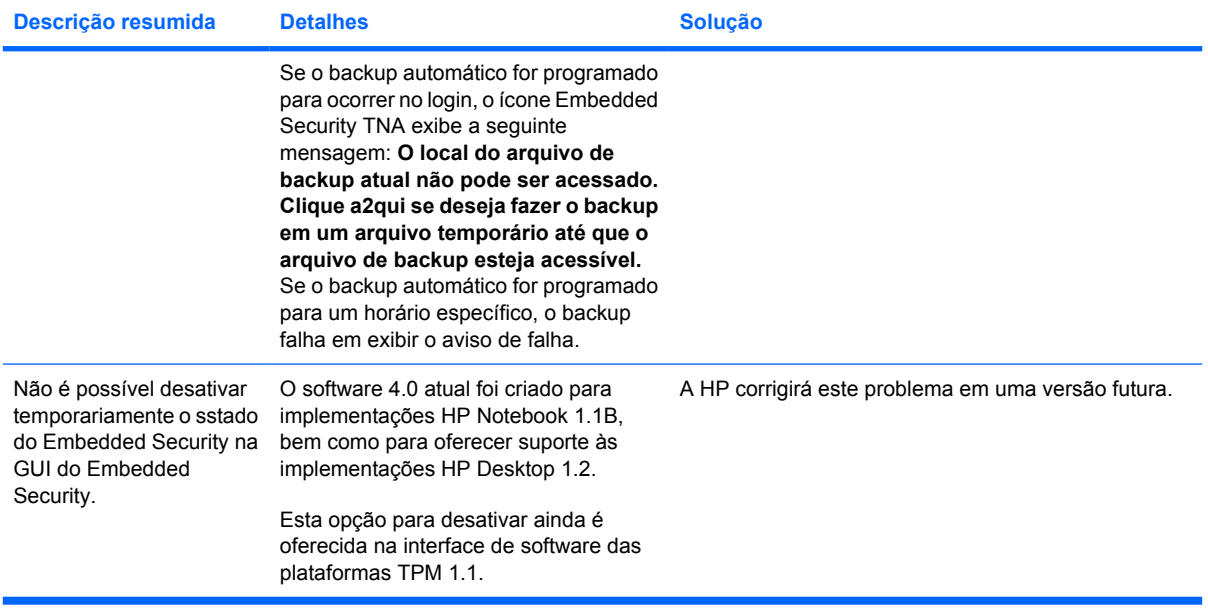

# <span id="page-41-0"></span>**Diversos**

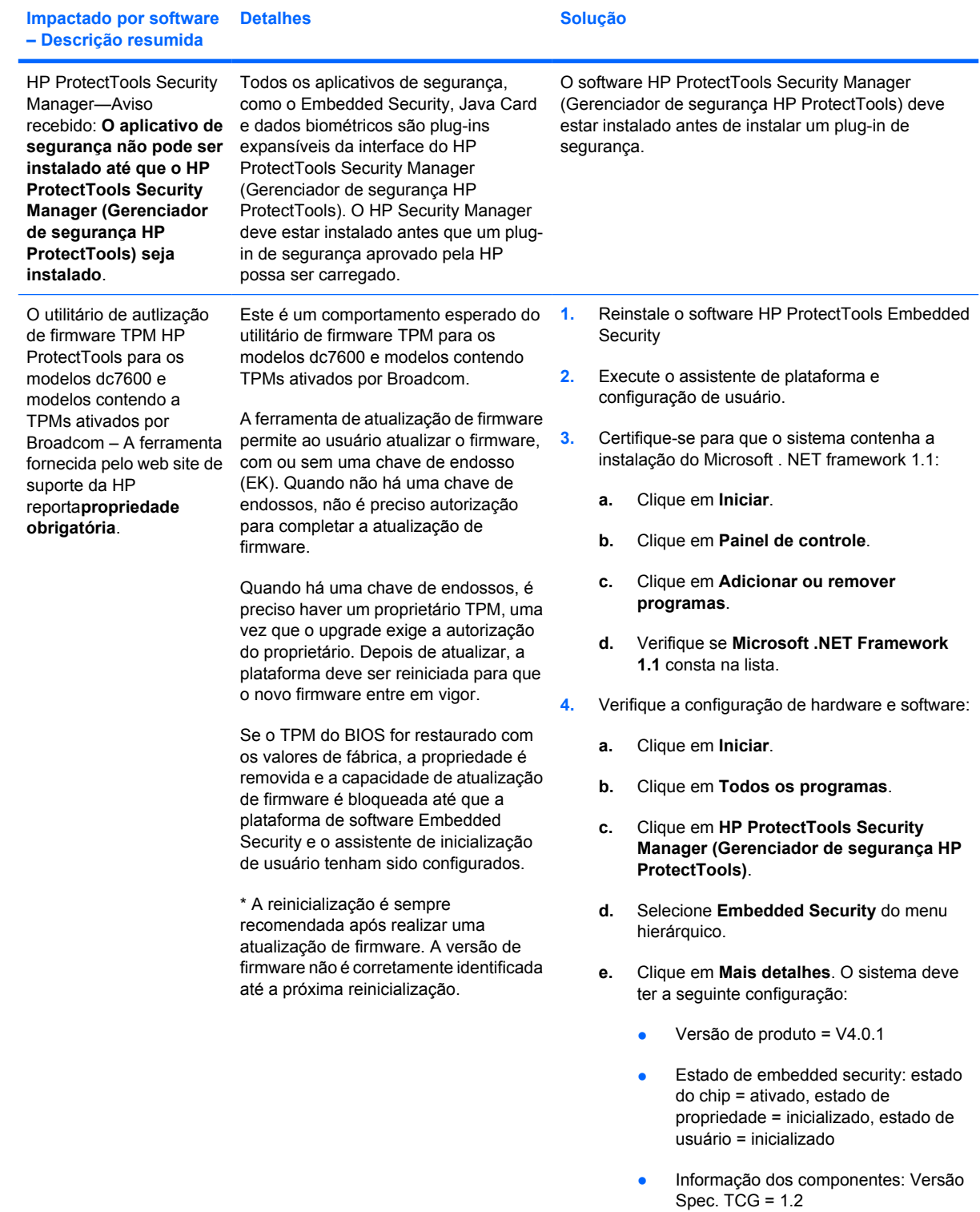

● Fornecedor= Broadcom Corporation

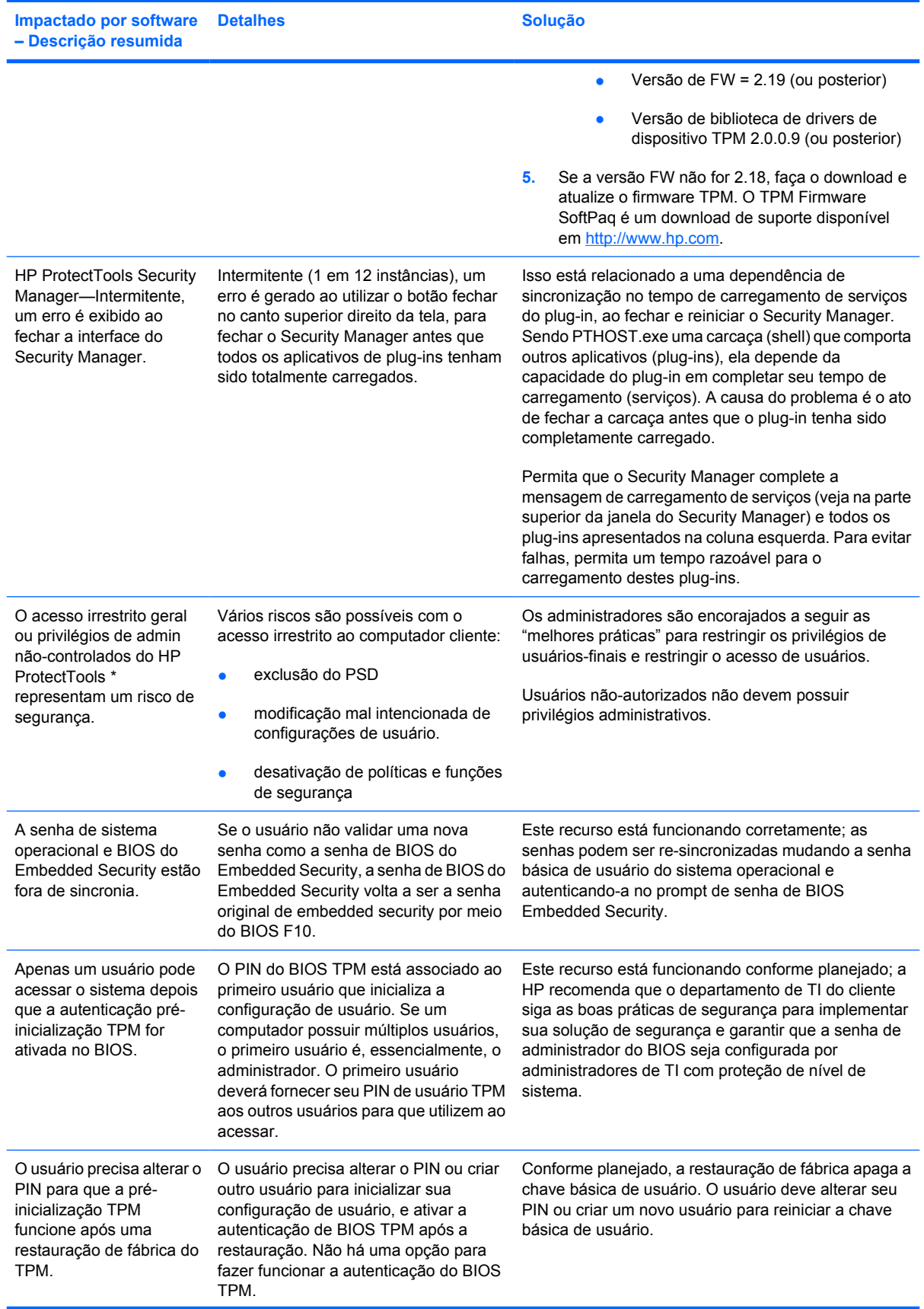

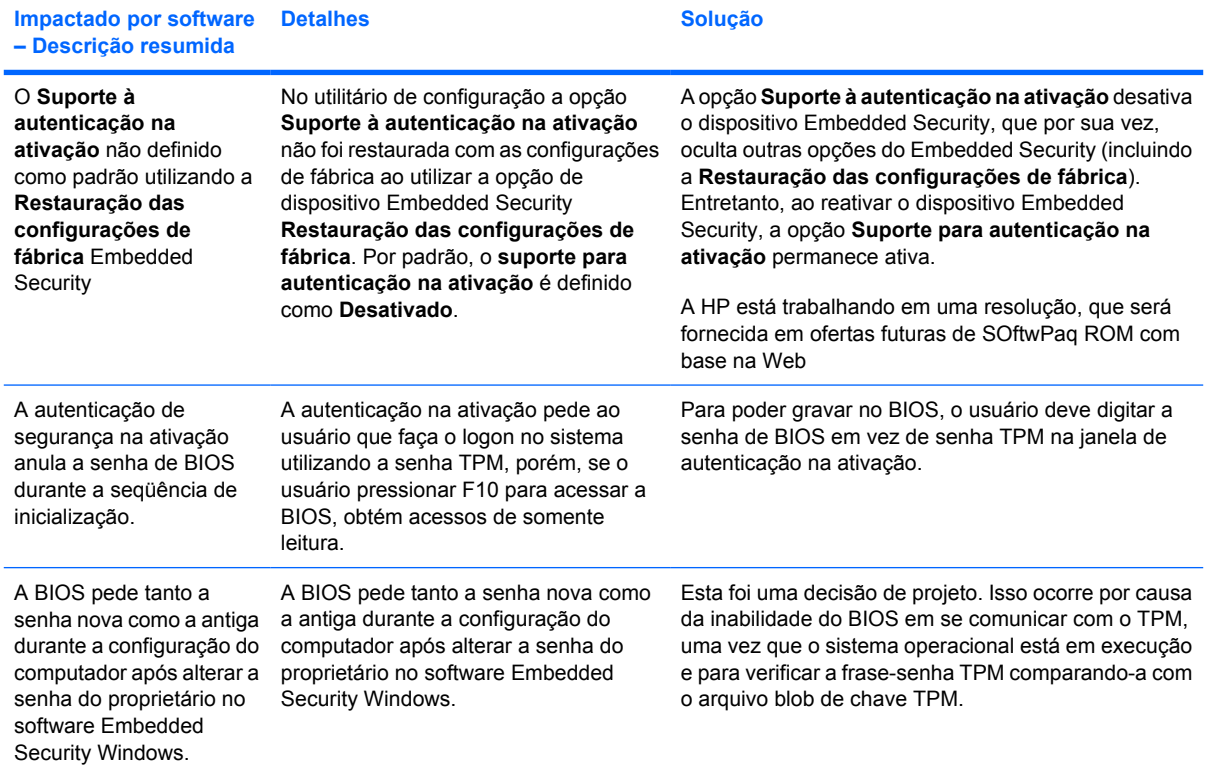

# <span id="page-44-0"></span>**Glossário**

**Acesso único (Single Sign On)** Recurso que armazena dados de autenticação e permite utilizar o Credential Manager para acessar aplicativos da Internet e do Windows que exigem autenticação por senha.

**Advanced Encryption Standard (AES)** Uma técnica de criptografia de dados por blocos simétricos de 120 bits.

**Application Programming Interface (API)** Uma série de funções de sistema operacional que os aplicativos podem utilizar para realizar várias tarefas.

**Arquivo de recuperação de emergência** Área de armazenamento protegida que permite criptografar novamente as chaves básicas de usuário, a partir de uma chave de proprietário de plataforma a outra.

**Assinatura digital** Dados enviados junto com um arquivo que verificam o remetente do material, e que o arquivo não foi modificado depois de assinado.

**Autenticação** Processo de verificação para autorizar um usuário a realizar uma tarefa, por exemplo, acessar um computador, modificar configurações de determinado programa, ou visualizar dados protegidos.

**Autenticação na ativação** Recurso de segurança que requer algumas formas de autenticação, como um Java Card, chip de segurança ou senha, quando o computador é ligado.

**Autoridade certificadora** Serviço que emite certificados necessários para executar uma infra-estrutura de chave pública.

**Certificado digital** Credenciais eletrônicas que confirmam a identidade de um indivíduo ou empresa, vinculando a identidade do proprietário do certificado digital a um par de chaves eletrônicas que são utilizadas para assinar a informação digital.

**Chip embedded security do módulo (apenas em modelos selecionados)** Chip de segurança integrado que pode proteger informações de usuário sensíveis contra invasores mal-intencionados. É a raiz de confiabilidade em determinada plataforma. O TPM oferece algoritmos e operações criptográficos que atendem às especificações do TCG. O hardware e software TPM aumentam a segurança do EFS e do Personal Secure Drive, protegendo as chaves utilizadas pelo EFS e pelo PSD. Em sistemas sem o TPM, as chaves utilizadas para o EFS e PSD geralmente são armazenadas na unidade de disco rígido. Isso as torna potencialmente vulneráveis. Em sistemas com cartão TPM, as chaves de raiz de armazenamento privada do TPM, que nunca deixam o chip TPM, são utilizadas para "amarrar" ou proteger as chaves utilizadas pelo EFS e pelo PSD. Invadir um TPM para extrair chaves privadas é muito mais difícil do que invadir o disco rígido de um sistema par obtê-las. O TPM também melhora a segurança de email seguro via S/MIME no Microsoft Outlook e Outlook Express. O TPM atua como um prestador de serviços criptográficos (CSP) As chaves e certificados são geradas e/ou admitidas pelo hardware TPM, oferecem mais segurança do que implementações apenas com software.

**Codificação** Procedimento, com a utilização de um algoritmo, empregado na criptografia para converter texto simples em texto cifrado, para evitar que destinatários não-autorizados leiam os dados. Existem diversos tipos de codificação de dados e eles formam a base da segurança de rede. Alguns tipos comuns inclui o padrão de criptografia de dados e criptografia por chave pública.

**Conta de rede** Conta de usuário ou administrador Windows, seja em um computador local, em um grupo de trabalho ou em um domínio.

**Conta de usuário do Windows** Perfil de um indivíduo autorizado a acessar uma rede ou um computador individual.

**Credenciais** Método no qual um usuário comprova sua elegibilidade para determinada tarefa no processo de autenticação.

**Criptografia** Prática de codificar e decodificar dados, para que possam ser decodificados apenas por indivíduos específicos.

**Dados biométricos** Categoria de credenciais de autenticação que utilizam um recurso físico, como a impressão digital para identificar um usuário.

**Decodificação** Procedimento utilizado na criptografia para converter dados criptografados em texto simples.

**Domínio** Grupo de computadores que fazem parte de uma rede e compartilham de um banco de dados de diretórios comum. Os domínios possuem nomes exclusivos, e cada um possuem um conjunto de regras e procedimentos.

**Identidade** No ProtectTools Credential Manager, um grupo de credenciais e configurações que são utilizadas como uma conta ou perfil para um determinado usário.

**Java Card** Pequenas peças de hardware, similares a um cartão de crédito em tamanho e formato, que armazena informações identificáveis sobre o proprietário. Utilizado para autenticar o proprietário de um computador.

**Low Pin Count (LPC)** Define uma interface utilizada pelo dispositivo do HP ProtectTools Embedded Security para conectar-se ao chipset da plataforma. O barramento consiste em 4 bits de pinos de endereço/dados, junto com um clock de 33 Mhz e diversos pinos de controle/status.

**Microsoft Cryptographic API, ou CryptoAPI (MSCAPI)** Uma API da Microsoft que oferece uma interface ao sistema operacional Windows para aplicativos criptográficos

**Migração** Uma tarefa que permite gerenciar, restaurar e transferir chaves e certificados.

**Modo de segurança do BIOS** Configuração do Java Card Security for ProtectTools que, quando ativada, exige a utilização de um Java Card e um PIN válido para autenticação do usuário

**Perfil do BIOS** Grupo de definições da que podem ser salvas e aplicadas em outras contas.

**Prestadores de serviços de criptografia (CSP)** Prestador ou biblioteca de algoritmos criptográficos que podem ser utilizados em uma interface bem definida para realizar determinadas funções criptográficas. Um componente de software que faz interface com o MSCAPI

**Public Key Cryptographic Standards (PKCS)** Padrões gerados que regem a definição e utilização dos meios de codificação e decodificação de chave pública/chave privada.

**Public Key Infrastructure (PKI)** Um termo geral que define a implementação de sistemas de segurança que utilizam a codificação e decodificação de chave pública/chave privada.

**Reinicialização** Processo de reiniciar o computador.

**Secure Multipurpose Internet Mail Extensions (S/MIME)** Uma especificação para o envio seguro de mensagens eletrônicas utilizando o PKCS. O S/MIME oferece a autenticação via assinaturas digitais e privacidade via criptografia.

**Segurança restrita** Recurso de segurança na configuração do BIOS que oferece maior proteção para senhas de ativação e de administrador e outras formas de autenticação na ativação.

**Senha de administrador de Java Card** Senha que vincula um Java Card de administrador ao computador no utilitário de configuração para a identificação na inicialização ou reinicialização. Esta senha pode ser definida manualmente pelo administrador ou gerada aleatoriamente.

**Senha de usuário de Java Card** Senha que vincula um Java Card de usuário ao computador no utilitário de configuração para a identificação na inicialização ou reinicialização. Esta senha pode ser definida manualmente pelo administrador ou gerada aleatoriamente.

**Sistema de arquivos criptografados (EFS)** Sistema de codifica todos os arquivos e sub-pastas dentro do diretório selecionado. Um serviço de criptografia de arquivos transparente fornecido pela Microsoft para Windows 2000 ou posterior.

**TCG Software Stack (TSS)** Oferece serviços que tiram total proveito do TPM, porém não exigem as mesmas proteções. Oferece uma interface de software padrão para acessar as funções TPM. Para utilizar todos os recursos do TPM, como backup de chave, migração de chave, autenticação e declaração de plataforma, os aplicativos gravam diretamente no TSS.

**Token USB** Dispositivo de segurança que armazena informações identificáveis de um usuário. Como um Java Card ou leitor biométrico, ele é utilizado para autenticar o proprietário de um computador.

**Token virtual** Recurso de segurança que funciona de forma similar a um Java Card e leitor. O token é salvo na unidade de disco rígido ou no registro do Windows do computador. Ao acessar o sistema com um token virtual, o usuário deve fornecer o PIN de usuário para concluir a autenticação.

**Trusted Computing Group (TCG)** Associação do setor criada para promover o conceito de um "PC Confiável". O TCG substitui o TCPA.

**Trusted Computing Platform Alliance (TCPA)** Trusted computing alliance; agora substituída pelo TCG

**Unidade pessoal segura (PSD)** Oferece uma área de armazenamento protegida para dados confidenciais. Um recurso fornecido pelo HP ProtectTools Embedded Security. Este aplicativo cria uma unidade virtual no computador do usuário que automaticamente codifica arquivos/pastas que são movidos para dentro desta unidade virtual.

# <span id="page-48-0"></span>**Índice**

### **A**

Alias de autenticação TPM [5](#page-10-0) Ataque por dicionário [12](#page-17-0) Autenticação de ativação [2](#page-7-0) Autenticação na ativação embedded security [7](#page-12-0) Java Card [7](#page-12-0) Autenticação por token USB [5](#page-10-0)

## **B**

**BIOS** alteração das configurações [13](#page-18-0) senha de administrador, definição [2](#page-7-0) senha de cartão do usuário, definição [3](#page-8-0) senha do cartão do administrador, definição [3](#page-8-0)

### **C**

Client Manager [23](#page-28-0) Credential Manager acessar [18](#page-23-0) instalação [17](#page-22-0) login [5](#page-10-0) senha de login [4](#page-9-0) senha do arquivo de recuperação [4](#page-9-0) solução de problemas [25](#page-30-0)

### **D**

de ativação alteração de senha [8](#page-13-0) Ataque por dicionário [12](#page-17-0) definição de senha [2,](#page-7-0) [8](#page-13-0)

## **E**

Embedded Security for **ProtectTools** solução de problemas [29](#page-34-0) Embedded Security para ProtectTools Autenticação na ativação [7](#page-12-0) configuração [16](#page-21-0) senha [3](#page-8-0)

### **G**

Gerenciador segurança, ProtectTools [1](#page-6-0)

**H** HP para ProtectTools [13](#page-18-0)

### **I**

implantação remota, Client Manager [23](#page-28-0) instalação, Credential Manager [17](#page-22-0)

### **J**

Java Card Autenticação na ativação [7](#page-12-0) PIN, definição [3](#page-8-0) Security para ProtectTools [19](#page-24-0) senha de administrador, definição [3](#page-8-0) senha do arquivo de recuperação, definição [3](#page-8-0) senha do usuário, definição [3](#page-8-0)

### **L**

Login por impressão digital [5](#page-10-0) Logo do Credential Manager com autenticação multifator [5](#page-10-0)

### **P**

PIN de usuário para token virtual [5](#page-10-0) PIN para Virtual Token Master [5](#page-10-0) **ProtectTools** Acesso ao gerenciador de segurança [1](#page-6-0) Credential Manager [17](#page-22-0) embedded security for [15](#page-20-0) gerenciamento das configurações [7](#page-12-0) gerenciamento de senhas [2](#page-7-0) Módulo do gerenciador de segurança [1](#page-6-0) Segurança Java Card [19](#page-24-0)

### **S**

segurança embedded para ProtectTools [15](#page-20-0) funções [2](#page-7-0) Java Card [19](#page-24-0) senha de configuração [2](#page-7-0) Senha de autenticação por token virtual [5](#page-10-0) senha de importação PKCS #12 [4](#page-9-0) senha de Pré-inicialização TPM [3](#page-8-0) Senha de programador de backup [4](#page-9-0) senha de token de recuperação de emergência, definição [3](#page-8-0) senha de usuário básico, definição [3](#page-8-0) Senha do agente de recuperação de segurança [4](#page-9-0) Senha do assistente de backup de identidade [5](#page-10-0)

senha do proprietário, definição [3](#page-8-0) Senha do utilitário de configuração F10 [2](#page-7-0) senhas Administrador do utilitário de configuração [2](#page-7-0) Administrador do utilitário de configuração, alteração [10](#page-15-0) Administrador do utilitário de configuração, configuração [10](#page-15-0) Agente de recuperação de segurança [4](#page-9-0) Alias de autenticação TPM [5](#page-10-0) Arquivo de recuperação do Credential Managerr [4](#page-9-0) arquivo de recuperação Java Card [3](#page-8-0) Assistente de backup de identidade [5](#page-10-0) ativação, alteração [8](#page-13-0) ativação, configuração [8](#page-13-0) Autenticação por token USB [5](#page-10-0) Autenticação por token virtual [5](#page-10-0) de ativação [2](#page-7-0) definições [2](#page-7-0) Importação PKCS #12 [4](#page-9-0) instruções [5](#page-10-0) Login do Credential Manager [4](#page-9-0) Login do Windows [4](#page-9-0) Login por impressão digital [5](#page-10-0) PIN de usuário para token virtual [5](#page-10-0) PIN do Java Card PIN [3](#page-8-0) PIN para Virtual Token Master [5](#page-10-0) Proprietário [3](#page-8-0) ProtectTools, gerenciamento [2](#page-7-0) Senha de administrador de Java Card [3](#page-8-0) Senha de programador de backup [4](#page-9-0) Token de recuperação de emergência [3](#page-8-0) Token de restauração de senha [4](#page-9-0)

Usuário básico [3](#page-8-0) Usuário de Java Card [3](#page-8-0) Utilitário de configuração, gerenciamento [8](#page-13-0) software ProtectTools Security Manager [1](#page-6-0) solução de problemas Diversos [36](#page-41-0) Embedded Security for ProtectTools [29](#page-34-0) para ProtectTools [25](#page-30-0) soluções de terceiros [21](#page-26-0)

#### **T**

tarefas avançadas [7](#page-12-0) TCG Software Stack (TSS) [1,](#page-6-0) [21](#page-26-0) Token de restauração de senha [4](#page-9-0)

### **U**

Utilitário de configuração definição da senha de administrador [10](#page-15-0) senha de administrador, alteração [10](#page-15-0) senha de administrador, definição [2](#page-7-0) senhas, gerenciamento [8](#page-13-0)

### **W**

Windows senha de login [4](#page-9-0)